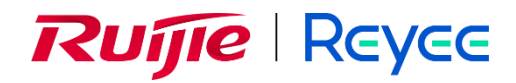

# **Маршрутизаторы серии**

# **Ruijie Reyee RG-EG300GH-E**

Руководство по установке аппаратного

обеспечения и справочное руководство

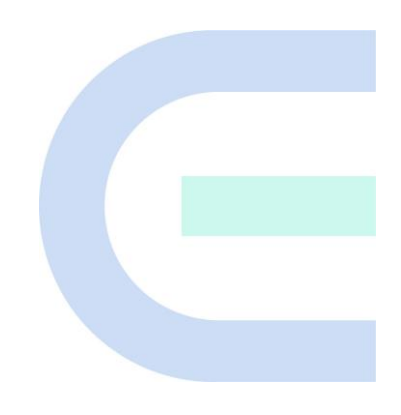

Версия документа: 1.0 Дата: 04.01.2023 Авторское право ©2023 Ruijie **Networks** 

## **Заявление об авторском праве**

©2023 Ruijie Networks

Все права на настоящий документ и это заявление защищены.

Любое воспроизведение, цитирование, копирование, внесение изменений, передача, перевод или коммерческое использование настоящего документа или любой его части в любой форме и любыми средствами без предварительного письменного согласия Ruijie Networks запрещены.

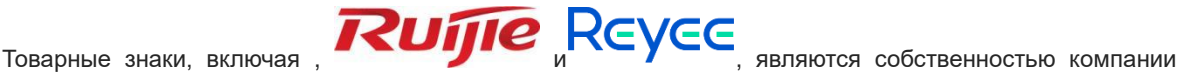

Ruijie Networks.

Все остальные товарные знаки или зарегистрированные товарные знаки, указанные в настоящем документе, являются собственностью соответствующих владельцев.

## **Заявление об освобождении от обязательств**

Приобретаемые вами продукты, услуги и функции регулируются коммерческими договорами и условиями. Все или часть продуктов, услуг и функций, описанных в настоящем документе, могут не входить в объем покупки или использования. Если в договоре не указано иное, компания Ruijie Networks не предоставляет никаких выраженных или подразумеваемых гарантий в отношении содержания настоящего документа.

В связи с обновлением версий продуктов или по иным причинам содержание настоящего документа может периодически изменяться. Компания Ruijie Networks сохраняет за собой право на внесение изменений в содержание документа без предварительного уведомления.

Настоящее руководство предназначено только для справки. Компания Ruijie Networks стремится обеспечить точность содержания и не несет никакой ответственности за убытки и ущерб, вызванные упущениями, неточностями или ошибками в содержании.

# **Предисловие**

## <span id="page-2-0"></span>**Целевая аудитория**

Настоящий документ предназначен для:

- Сетевых инженеров
- Инженеров службы технической поддержки и инженеров по эксплуатации
- Сетевых администраторов

## **Техническая поддержка**

- Официальный веб-сайт компании Ruijie Reyee: <https://www.ruijienetworks.com/products/reyee>
- Веб-сайт службы технической поддержки: <https://www.ruijienetworks.com/support>
- Портал обращений: [https://caseportal.ruijienetworks.com](https://caseportal.ruijienetworks.com/)
- Сообщество: [https://community.ruijienetworks.com](https://community.ruijienetworks.com/)
- Адрес электронной почты технической поддержки: [service\\_rj@ruijienetworks.com](file:///E:/WXWork/1688852020930759/Cache/File/2022-04/service_rj@ruijienetworks.com)

# **Условные обозначения**

# **1. Символы**

Ниже приведено описание символов, используемых в настоящем документе:

## **Опасно**

Символ, которым обозначаются правила техники безопасности, незнание или несоблюдение которых во время эксплуатации устройства может привести к травме.

#### **Предупреждение** o

Символ, которым обозначаются важные правила и указания, незнание или несоблюдение которых может привести к потере данных или ущербу оборудованию.

### **Предостережение**

Символ, которым обозначаются важные указания, незнание или несоблюдение которых может привести к нарушению работоспособности или ухудшению рабочих характеристик.

### **Примечание**

Символ, которым обозначаются дополнительные или вспомогательные указания, незнание или несоблюдение которых не повлечет за собой серьезных последствий.

### **Описание**

Символ, которым обозначается описание устройства или поддерживаемой версии.

# **2. Примечание**

В настоящем руководстве приведено описание монтажа устройства, поиска и устранения неполадок аппаратного обеспечения, технические характеристики модуля, а также технические характеристики и указания по эксплуатации кабелей и разъемов. Оно предназначено для пользователей, обладающих опытом в области монтажа и обслуживания сетевого оборудования. При этом предполагается, что пользователи уже знакомы с соответствующими терминами и понятиями.

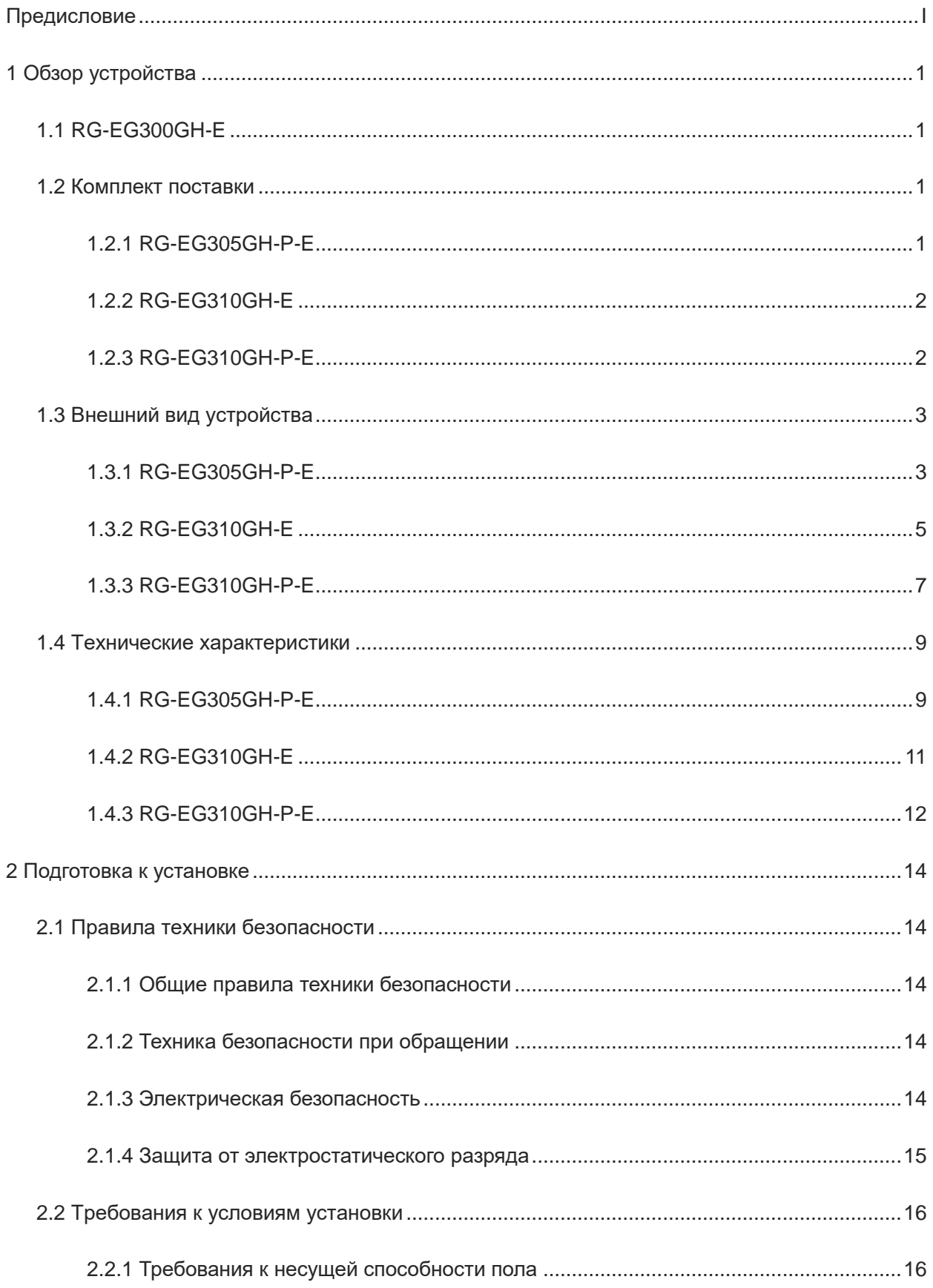

# Содержание

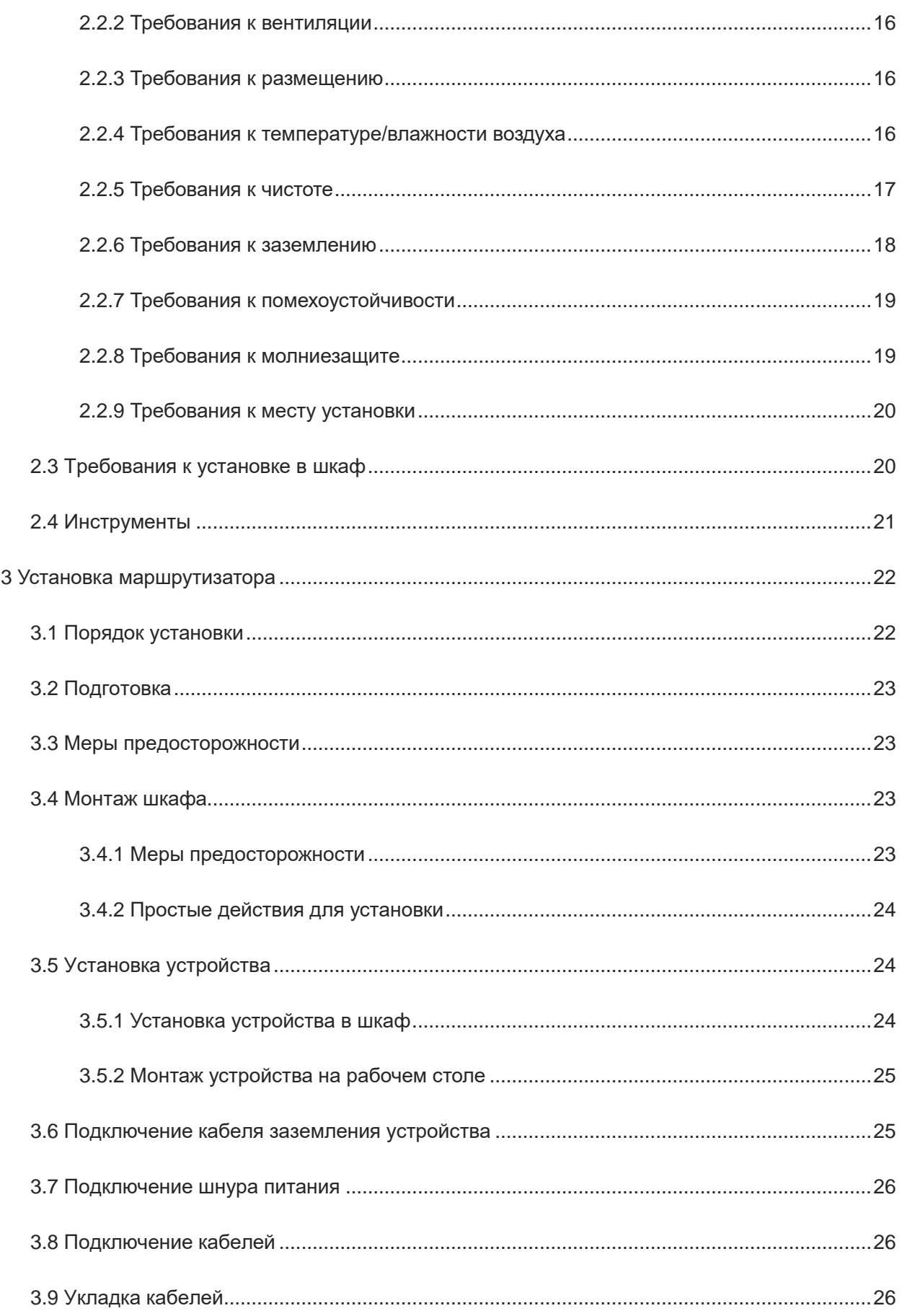

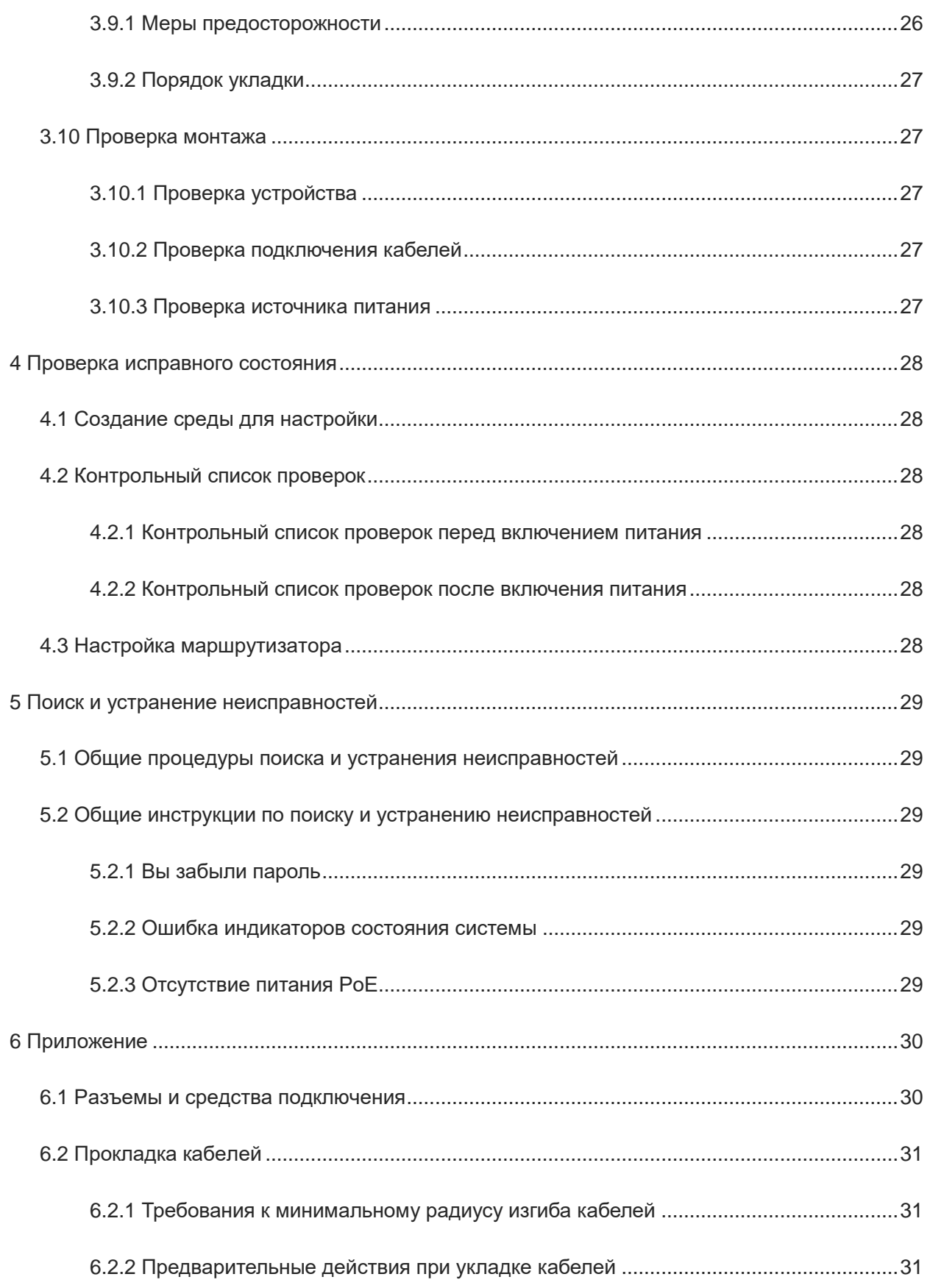

ř.

# <span id="page-7-0"></span>**1 Обзор устройства**

# <span id="page-7-1"></span>**1.1 RG-EG300GH-E**

Маршрутизаторы серии RG-EG300GH-E независимо разрабатываются компанией Ruijie Networks и имеют независимые права на интеллектуальную собственность. Маршрутизаторы RG-EG300GH-E представляют собой новое поколение устройств для малых офисов и микроофисов на предприятиях, небольших гостиниц и загородных домов. Они обеспечивают полосу пропускания исходящего трафика 1000 Мбит/с и удовлетворяют потребности пользователей в высокоскоростном Интернете. Маршрутизаторы RG-EG300GH-E оснащены функциями гибкой балансировки нагрузки и маршрутизации на основе политик, которые позволяют пользователям настраивать различные политики, контролирующие поведение пользователей в Интернете. Используя управляемые коммутаторы и точки доступа Reyee, можно выполнить унифицированную настройку сети с помощью приложения, а также осуществлять удаленное управление и диагностику.

Серия маршрутизаторов RG-EG300GH-E включает следующие модели:

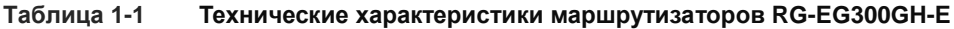

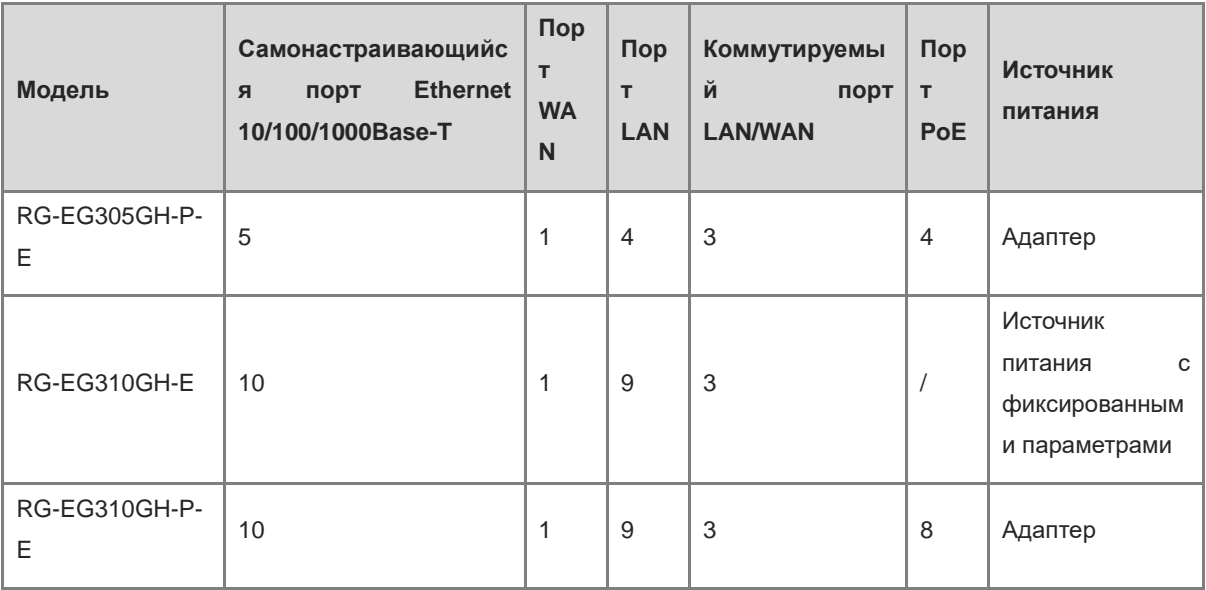

# <span id="page-7-2"></span>**1.2 Комплект поставки**

# <span id="page-7-3"></span>**1.2.1 RG-EG305GH-P-E**

## **Таблица 1-2 Комплект поставки маршрутизатора RG-EG305GH-P-E**

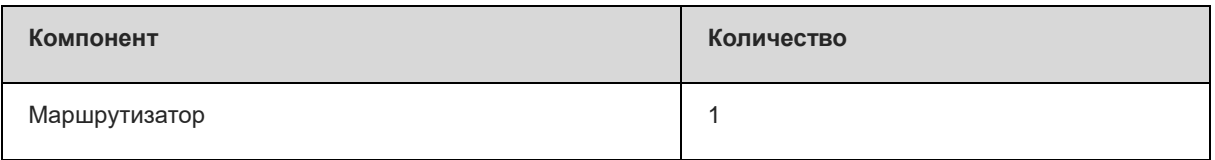

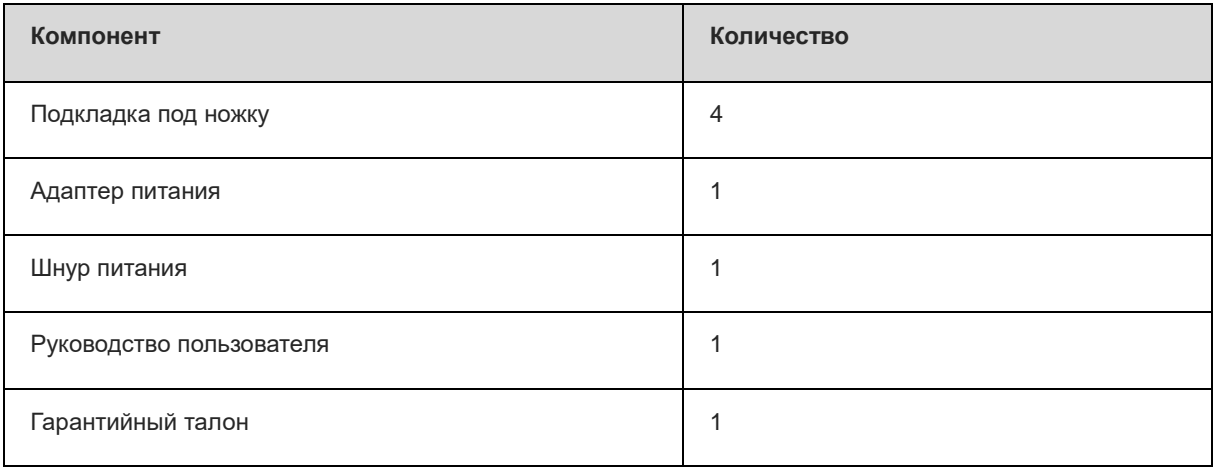

# <span id="page-8-0"></span>**1.2.2 RG-EG310GH-E**

# **Таблица 1-3 Комплект поставки маршрутизатора RG-EG310GH-E**

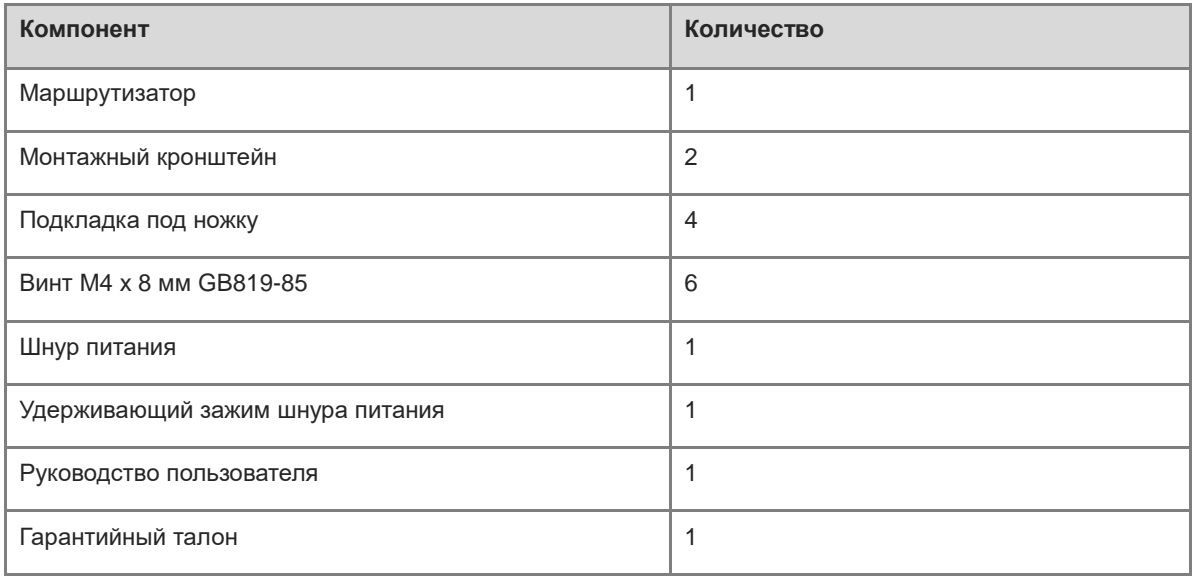

# <span id="page-8-1"></span>**1.2.3 RG-EG310GH-P-E**

# **Таблица 1-4 Комплект поставки маршрутизатора RG-EG310GH-P-E**

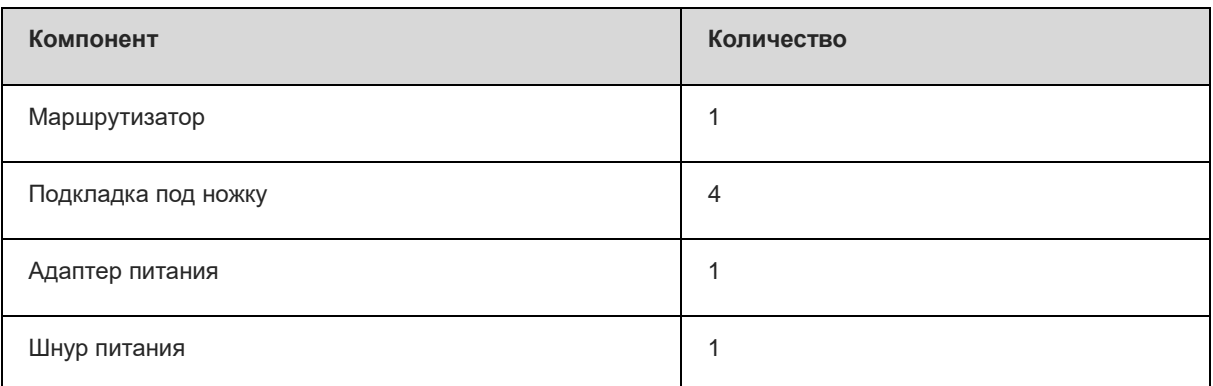

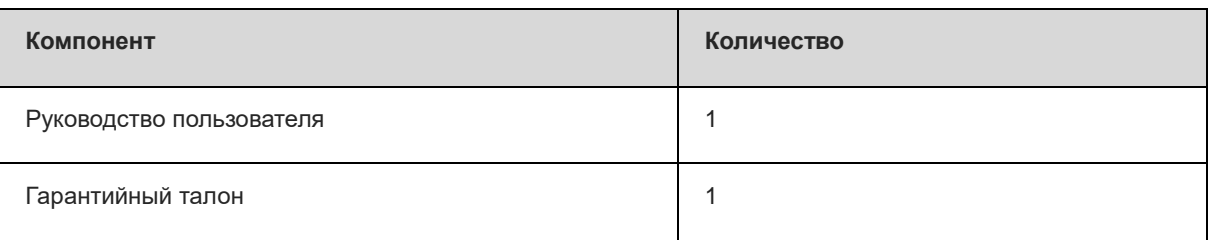

# <span id="page-9-0"></span>**1.3 Внешний вид устройства**

# <span id="page-9-1"></span>**1.3.1 RG-EG305GH-P-E**

**Рисунок 1-1Внешний вид маршрутизатора RG-EG305GH-P-E**

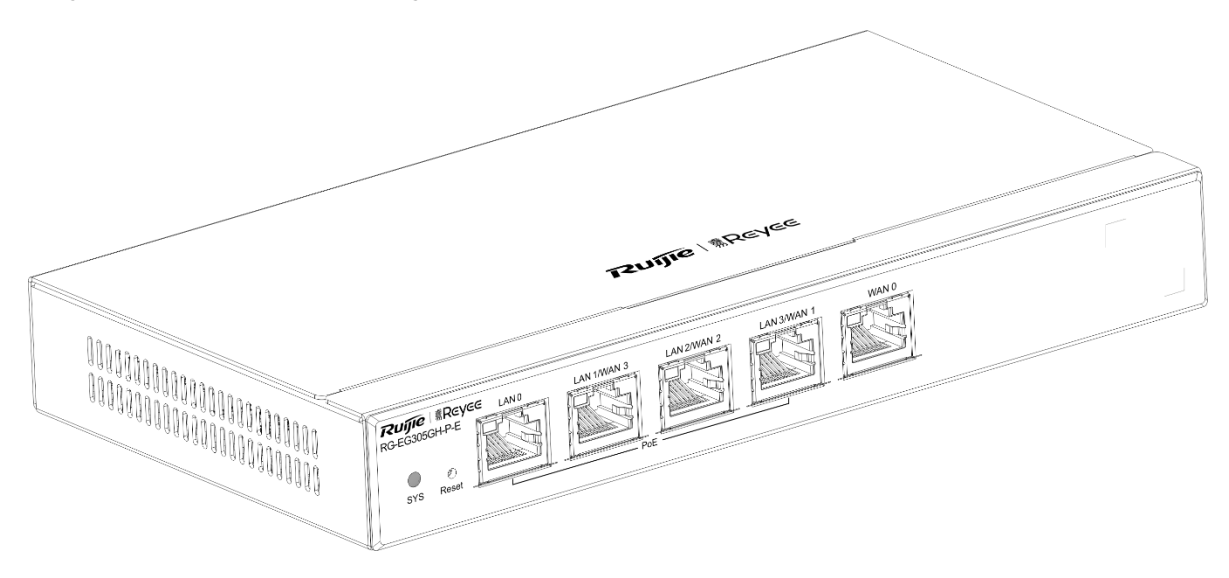

# **Рисунок 1-2Передняя панель маршрутизатора RG-EG305GH-P-E**

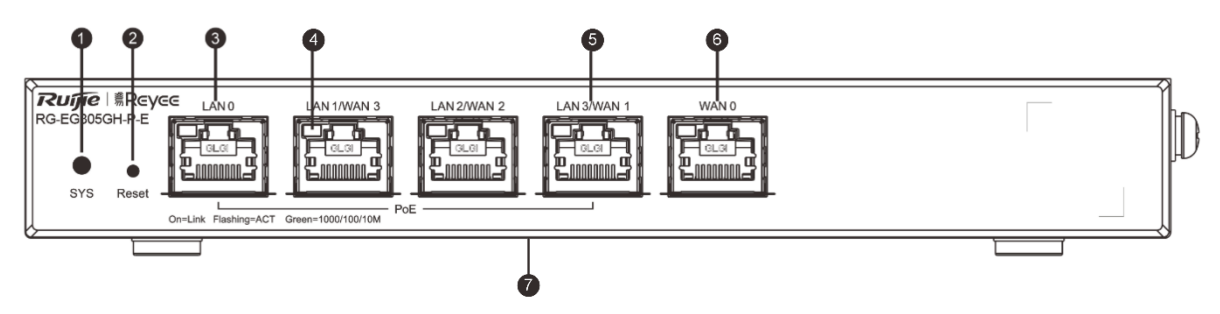

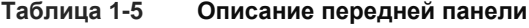

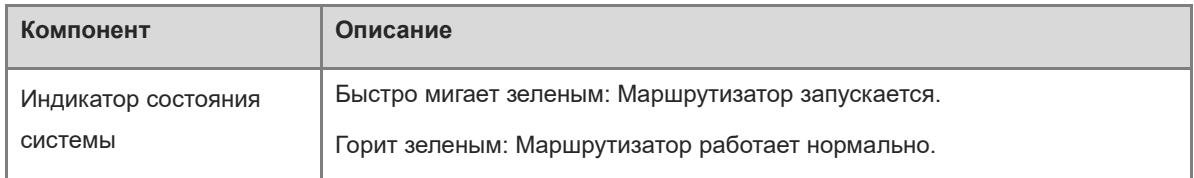

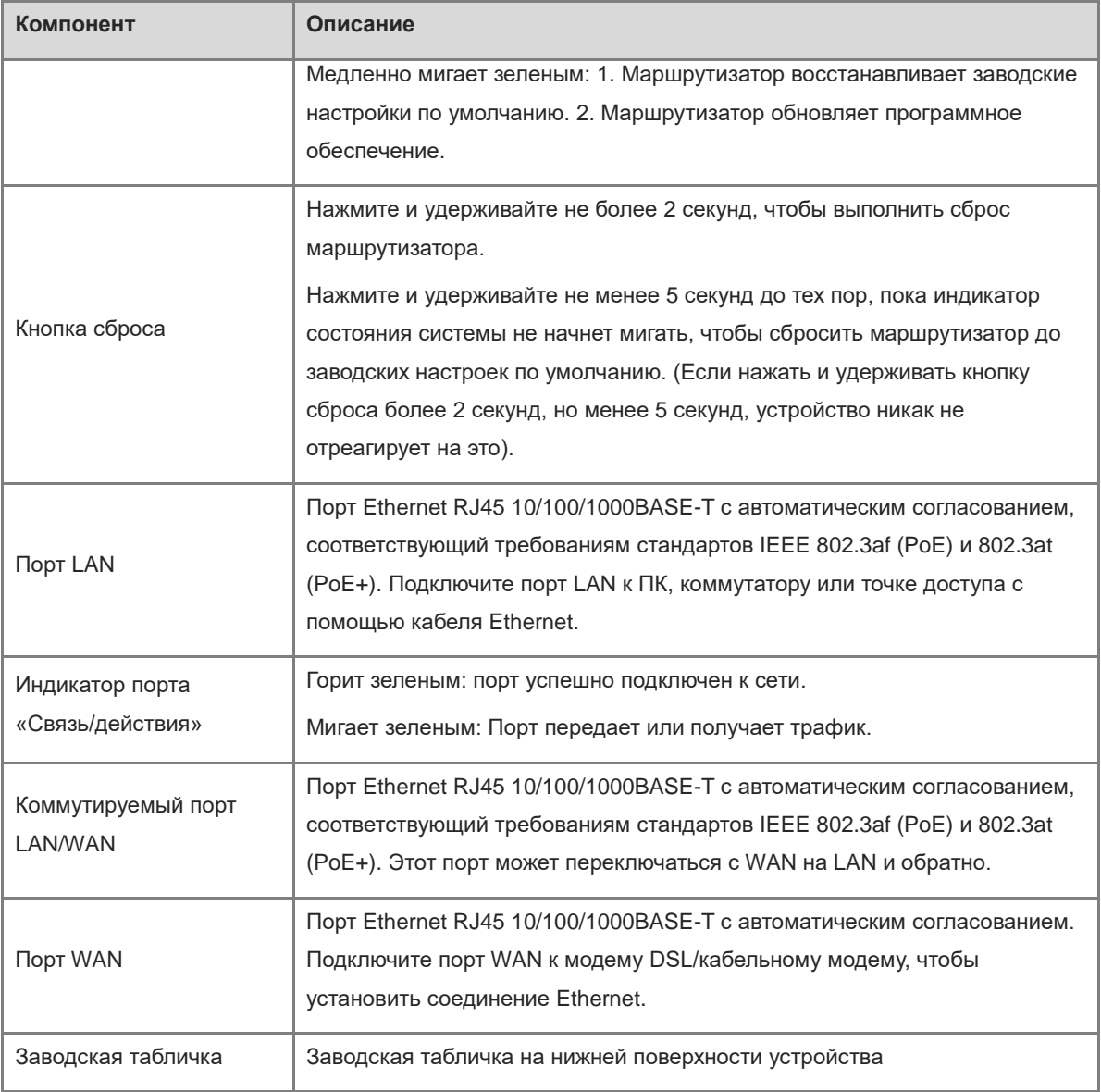

#### $\bullet$ **Примечание**

После восстановления заводских настроек маршрутизатора по умолчанию используется адрес управления по умолчанию: http://192.168.110.1 (без пароля).

## **Рисунок 1-3Задняя панель маршрутизатора RG-EG305GH-P-E**

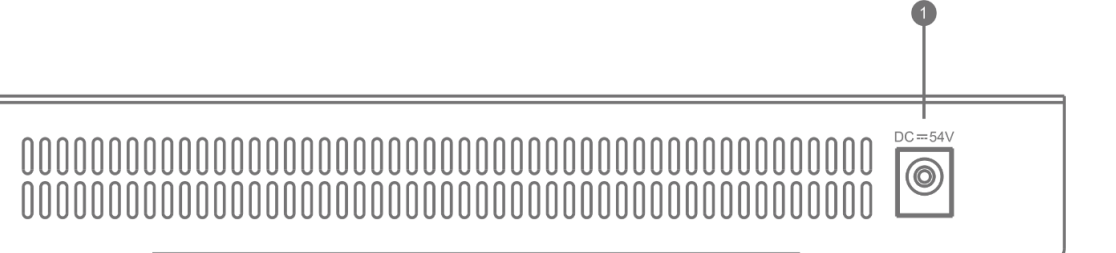

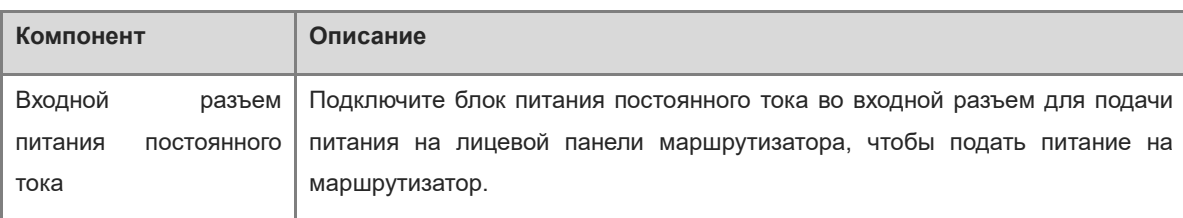

# **Таблица 1-6 Описание задней панели**

# <span id="page-11-0"></span>**1.3.2 RG-EG310GH-E**

# **Рисунок 1-4Внешний вид маршрутизатора RG-EG310GH-E**

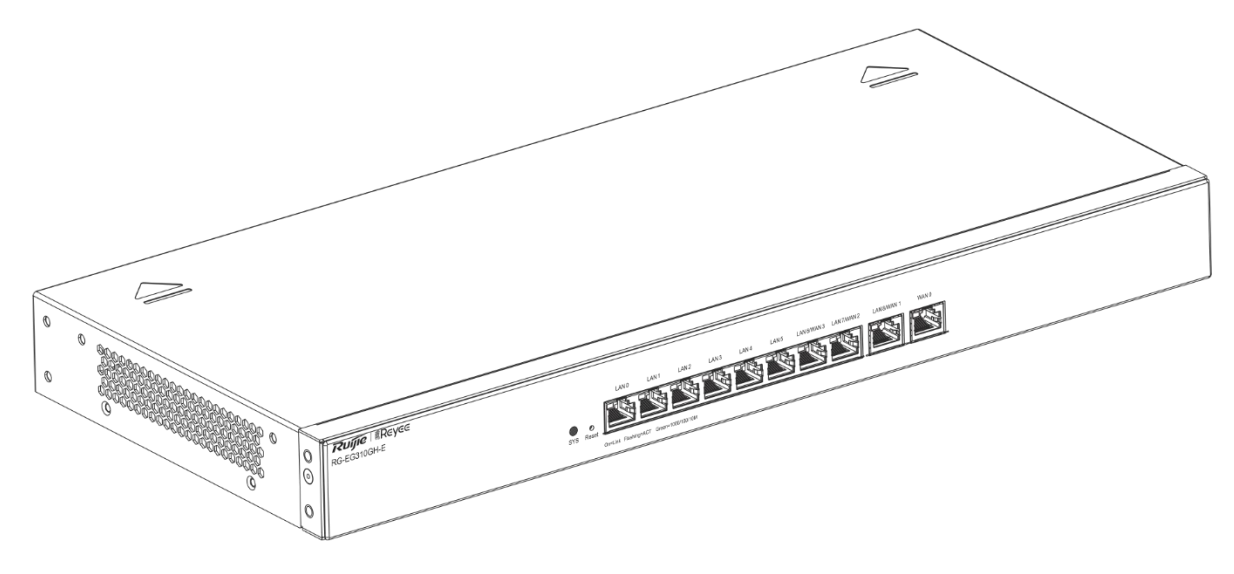

# **Рисунок 1-5Передняя панель маршрутизатора RG-EG310GH-E**

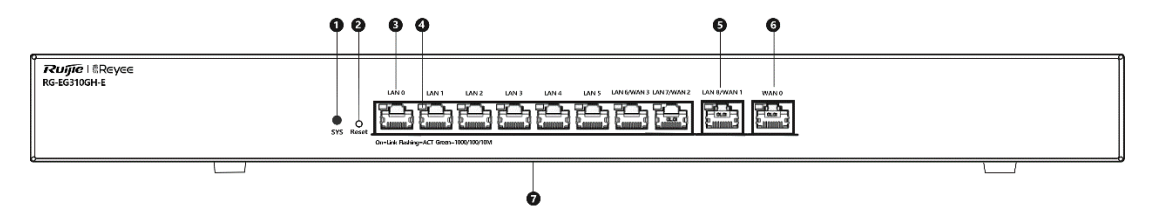

# **Таблица 1-7 Описание передней панели**

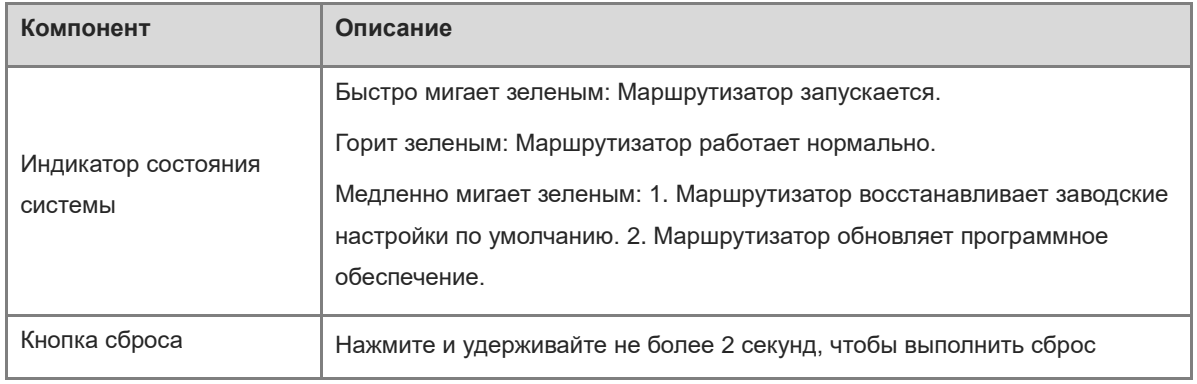

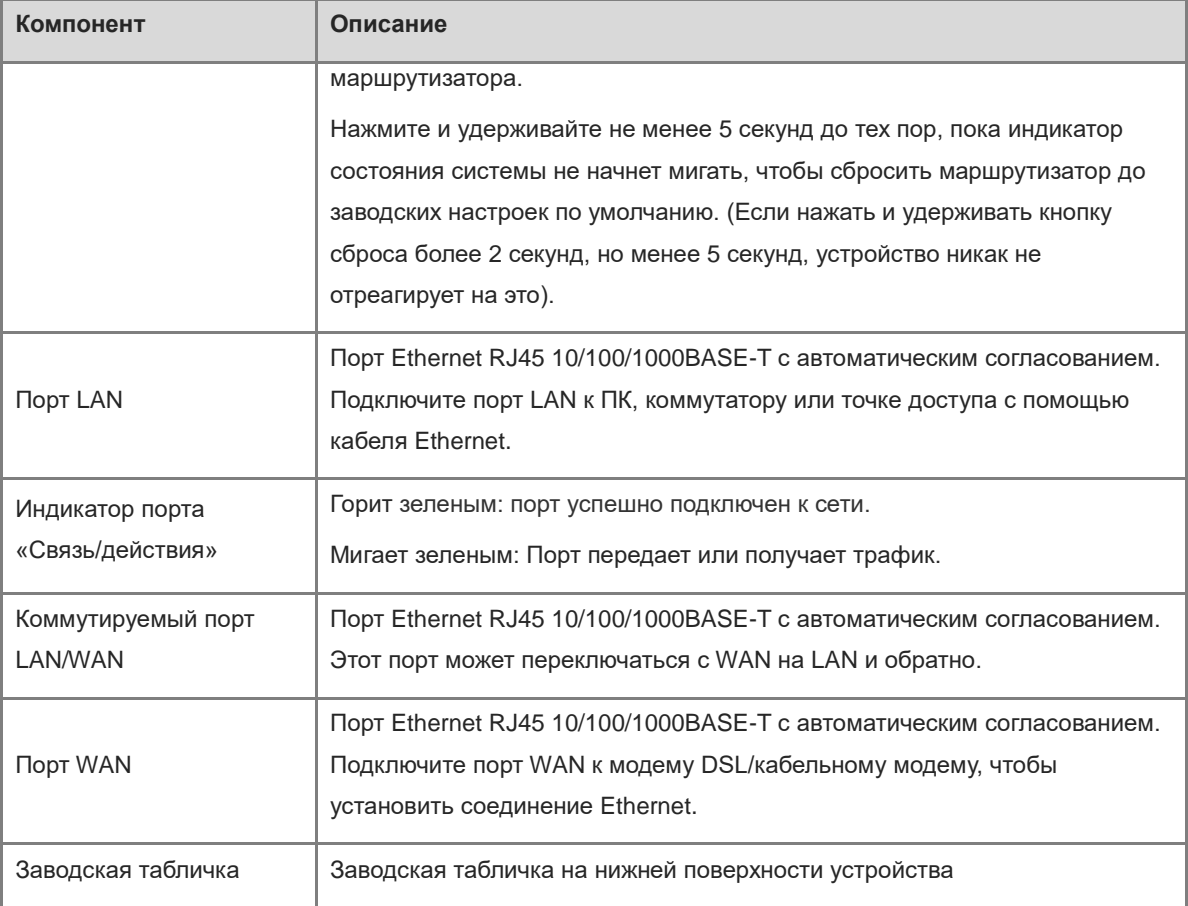

# **Примечание**

После восстановления заводских настроек маршрутизатора по умолчанию используется адрес управления по умолчанию: http://192.168.110.1 (без пароля).

# **Рисунок 1-6Задняя панель маршрутизатора RG-EG310GH-E**

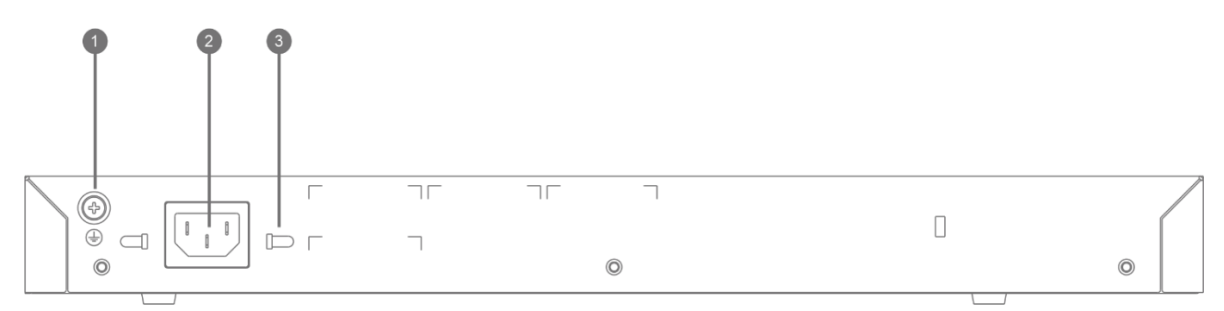

# **Таблица 1-8 Описание задней панели**

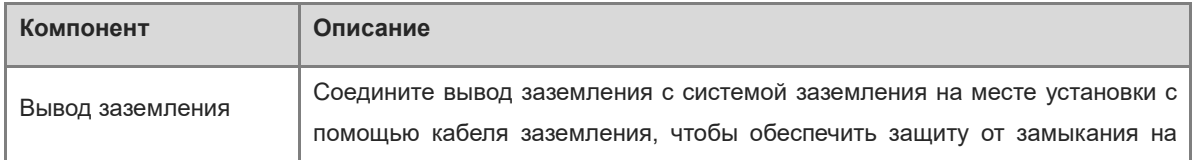

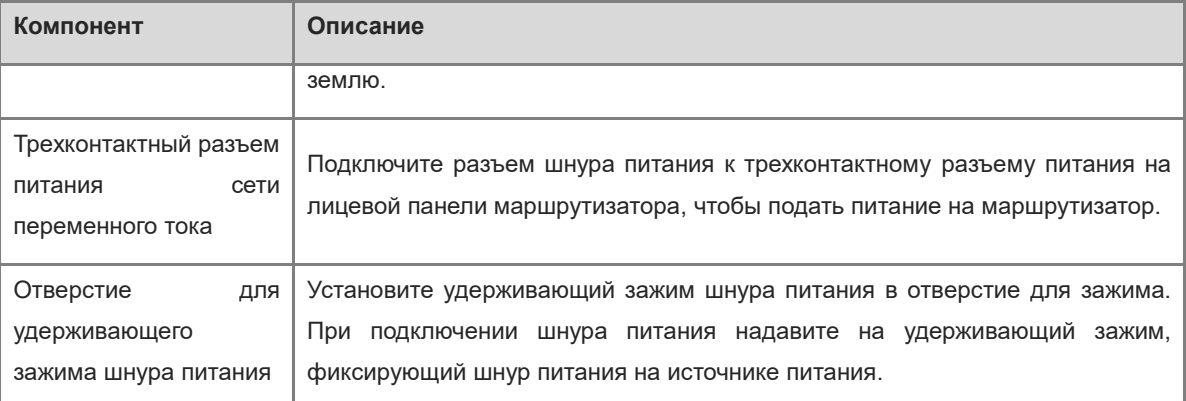

# <span id="page-13-0"></span>**1.3.3 RG-EG310GH-P-E**

# **Рисунок 1-7Внешний вид маршрутизатора RG-EG310GH-P-E**

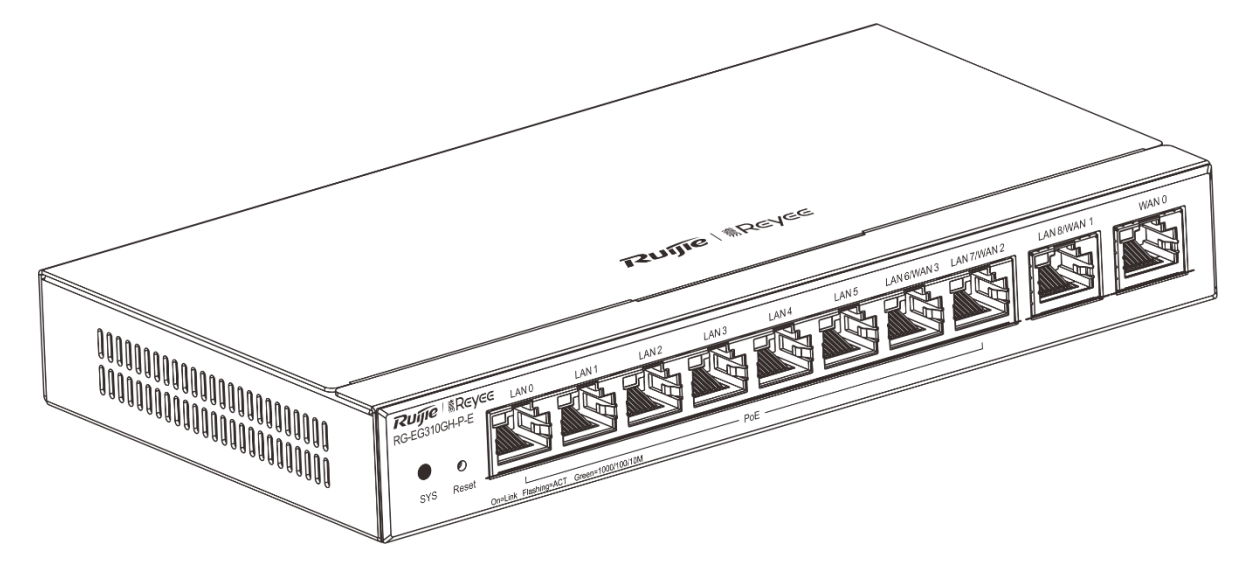

## **Рисунок 1-8Передняя панель маршрутизатора RG-EG310GH-P-E**

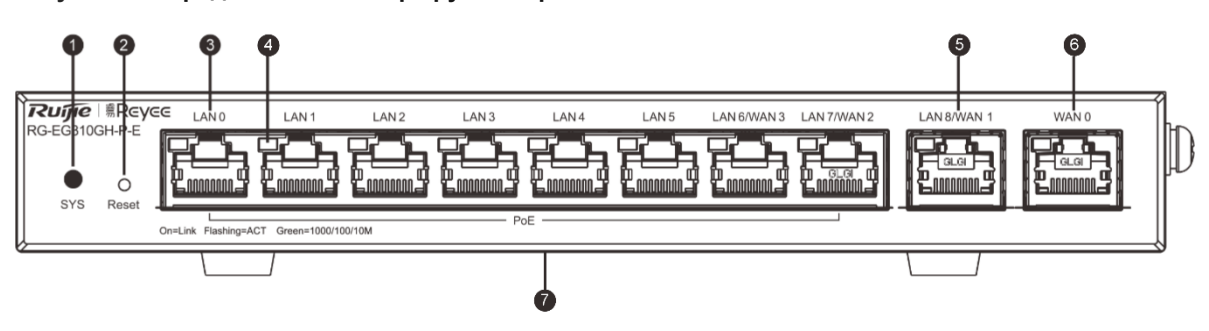

| Компонент                      | Описание                                                                                                    |
|--------------------------------|----------------------------------------------------------------------------------------------------|
| Индикатор состояния<br>системы | Быстро мигает зеленым: Маршрутизатор запускается.                                                                                        |
|                                | Горит зеленым: Маршрутизатор работает нормально.                                                                                         |
|                                | Медленно мигает зеленым: 1. Маршрутизатор восстанавливает заводские                                                                      |
|                                | настройки по умолчанию. 2. Маршрутизатор обновляет программное<br>обеспечение.                                                           |
| Кнопка сброса                  | Нажмите и удерживайте не более 2 секунд, чтобы выполнить сброс<br>маршрутизатора.                                                        |
|                                | Нажмите и удерживайте не менее 5 секунд до тех пор, пока индикатор                                                                       |
|                                | состояния системы не начнет мигать, чтобы сбросить маршрутизатор до                                                                      |
|                                | заводских настроек по умолчанию. (Если нажать и удерживать кнопку                                                                        |
|                                | сброса более 2 секунд, но менее 5 секунд, устройство никак не<br>отреагирует на это).                                                    |
|                                |                                                                                                    |
| <b>Порт LAN</b>                | Порт Ethernet RJ45 10/100/1000BASE-Т с автоматическим согласованием,                                                                     |
|                                | соответствующий требованиям стандартов IEEE 802.3af (PoE) и 802.3at<br>(PoE+). Подключите порт LAN к ПК, коммутатору или точке доступа с |
|                                | помощью кабеля Ethernet.                                                                                                    |
| Индикатор порта                | Горит зеленым: порт успешно подключен к сети.                                                                                            |
| «Связь/действия»               | Мигает зеленым: Порт передает или получает трафик.                                                                                       |
| Коммутируемый порт<br>LAN/WAN  | Порт Ethernet RJ45 10/100/1000BASE-Т с автоматическим согласованием.                                                                     |
|                                | Этот порт может переключаться с WAN на LAN и обратно.                                                                                    |
| <b>Порт WAN</b>                | Порт Ethernet RJ45 10/100/1000BASE-Т с автоматическим согласованием.                                                                     |
|                                | Подключите порт WAN к модему DSL/кабельному модему, чтобы                                                                                |
|                                | установить соединение Ethernet.                                                                                                    |
| Заводская табличка             | Заводская табличка на нижней поверхности устройства                                                                                      |

**Таблица 1-9 Описание передней панели**

# **Примечание**

После восстановления заводских настроек маршрутизатора по умолчанию используется адрес управления по умолчанию: http://192.168.110.1 (без пароля).

# **Рисунок 1-9Задняя панель маршрутизатора RG-EG310GH-P-E**

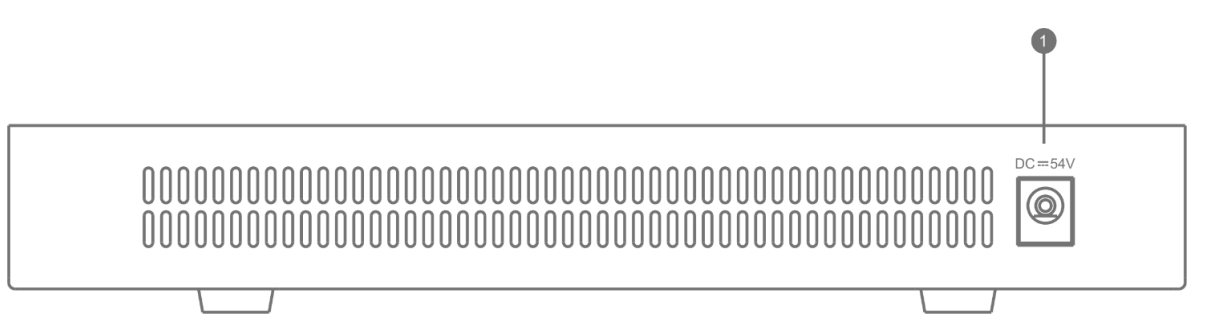

## **Таблица 1-10 Описание задней панели**

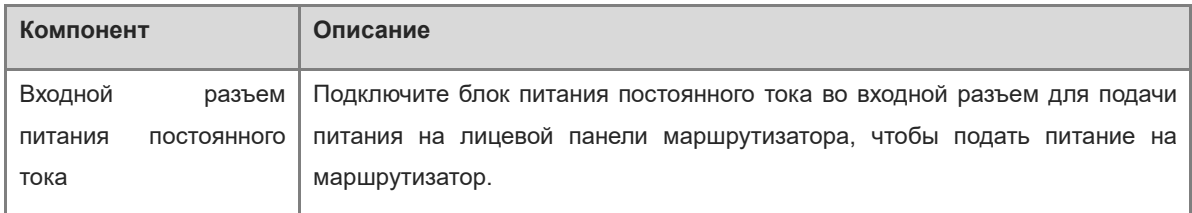

# <span id="page-15-0"></span>**1.4 Технические характеристики**

# <span id="page-15-1"></span>**1.4.1 RG-EG305GH-P-E**

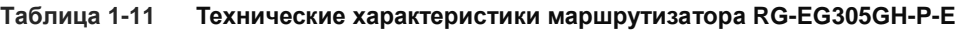

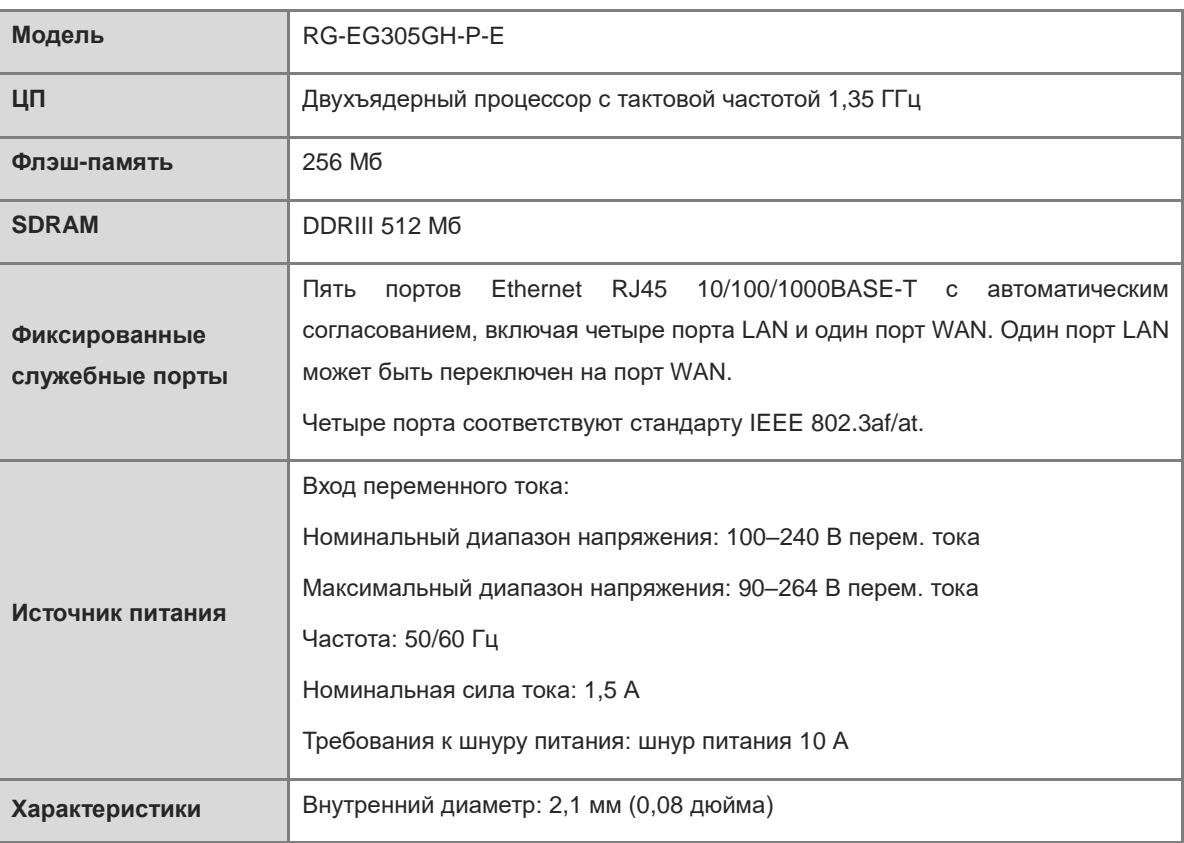

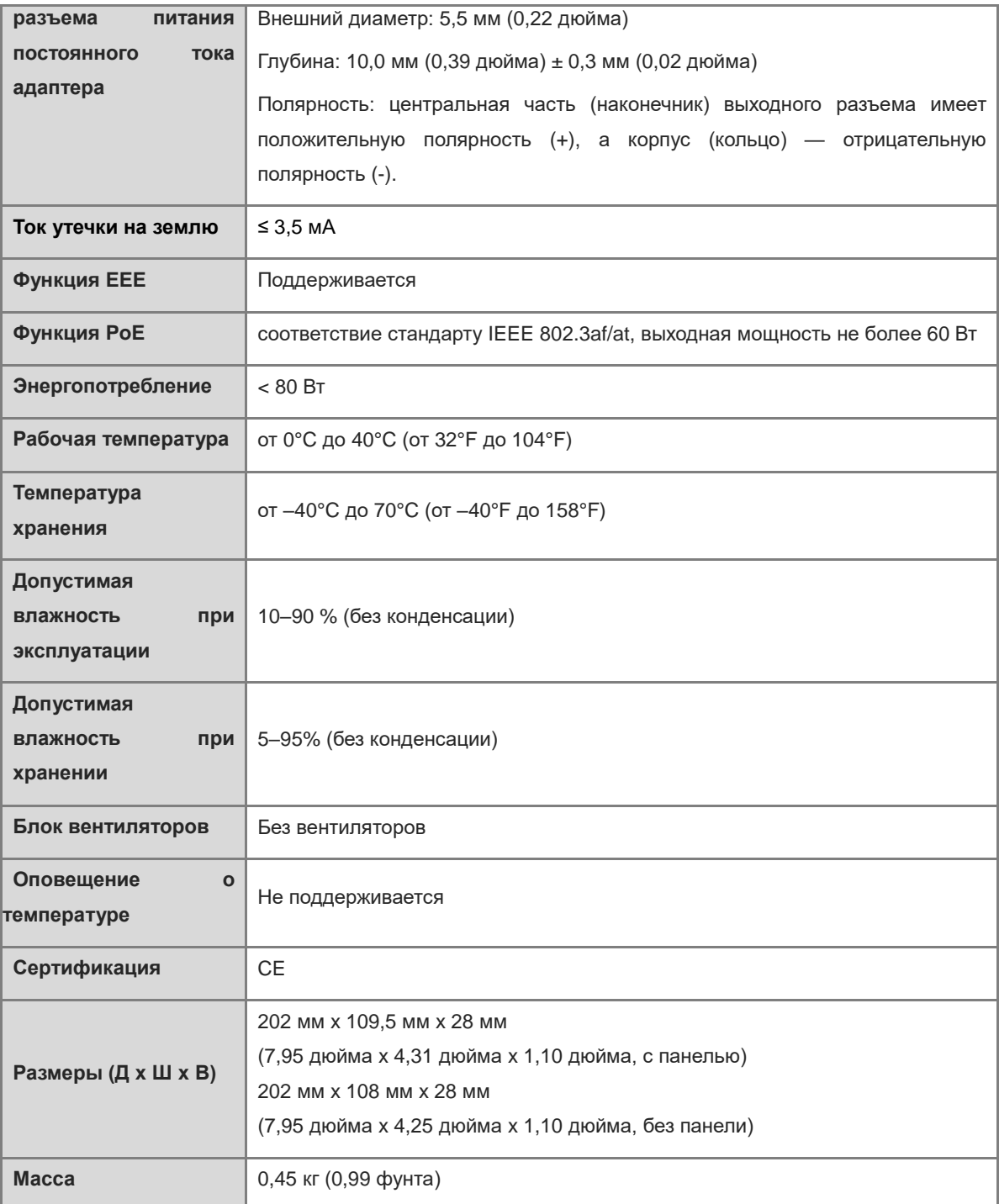

## **Предостережение**

Используйте адаптер питания и шнур питания Ruijie Networks, входящие в комплект поставки маршрутизатора.

# **А** Предостережение

Эксплуатация этого оборудования в жилых помещениях может вызвать радиопомехи.

# <span id="page-17-0"></span>**1.4.2 RG-EG310GH-E**

| Модель                                      | RG-EG310GH-E                                                                                                    |  |
|---------------------------------------------|----------------------------------------------------------------------------------------------------|--|
| ЦП                                          | Двухъядерный процессор с тактовой частотой 1,35 ГГц                                                                                                    |  |
| Флэш-память                                 | 256 M <sub>6</sub>                                                                                                    |  |
| <b>SDRAM</b>                                | DDRIII 512 M6                                                                                                    |  |
| Фиксированные<br>служебные порты            | Десять портов Ethernet RJ45 10/100/1000BASE-Т с автоматическим<br>согласованием, включая девять портов LAN и один порт WAN. Три порта<br>LAN могут быть переключены на порты WAN.                                                                |  |
| Источник питания                            | Вход переменного тока:<br>Номинальный диапазон напряжения: 100-240 В перем. тока<br>Максимальный диапазон напряжения: 90-264 В перем. тока<br>Частота: 50/60 Гц<br>Номинальная сила тока: 0,6 A<br>Требования к шнуру питания: шнур питания 10 А |  |
| Ток утечки на землю                         | $\leq$ 3,5 MA                                                                                                    |  |
| <b>Функция ЕЕЕ</b>                          | Поддерживается                                                                                                    |  |
| Функция РоЕ                                 | Не поддерживается                                                                                                    |  |
| Энергопотребление                           | $<$ 15 B $<$                                                                                                    |  |
| Рабочая температура                         | от 0°С до 40°С (от 32°F до 104°F)                                                                                                    |  |
| Температура<br>хранения                     | от -40°С до 70°С (от -40°Г до 158°Г)                                                                                                    |  |
| Допустимая<br>влажность при<br>эксплуатации | 10-90 % (без конденсации)                                                                                                    |  |
| Допустимая<br>влажность при<br>хранении     | 5-95% (без конденсации)                                                                                                    |  |
| Блок вентиляторов                           | Без вентиляторов                                                                                                    |  |
| Оповещение о<br>температуре                 | Не поддерживается                                                                                                    |  |
| Сертификация                                | <b>CE</b>                                                                                                    |  |

**Таблица 1-12 Технические характеристики маршрутизатора RG-EG310GH-E**

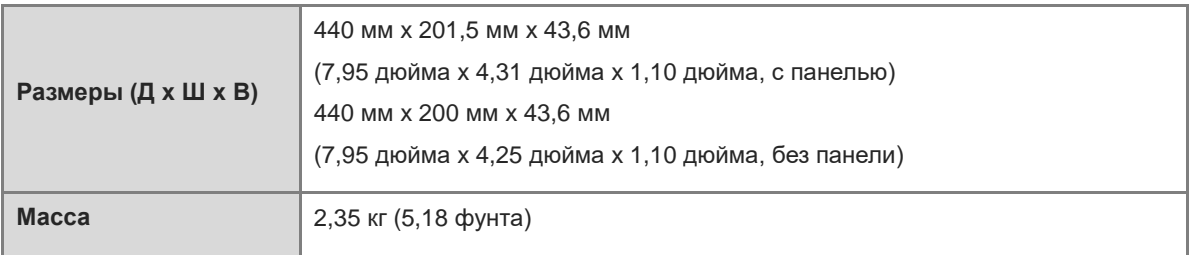

#### A **Предостережение**

Эксплуатация этого оборудования в жилых помещениях может вызвать радиопомехи.

# <span id="page-18-0"></span>**1.4.3 RG-EG310GH-P-E**

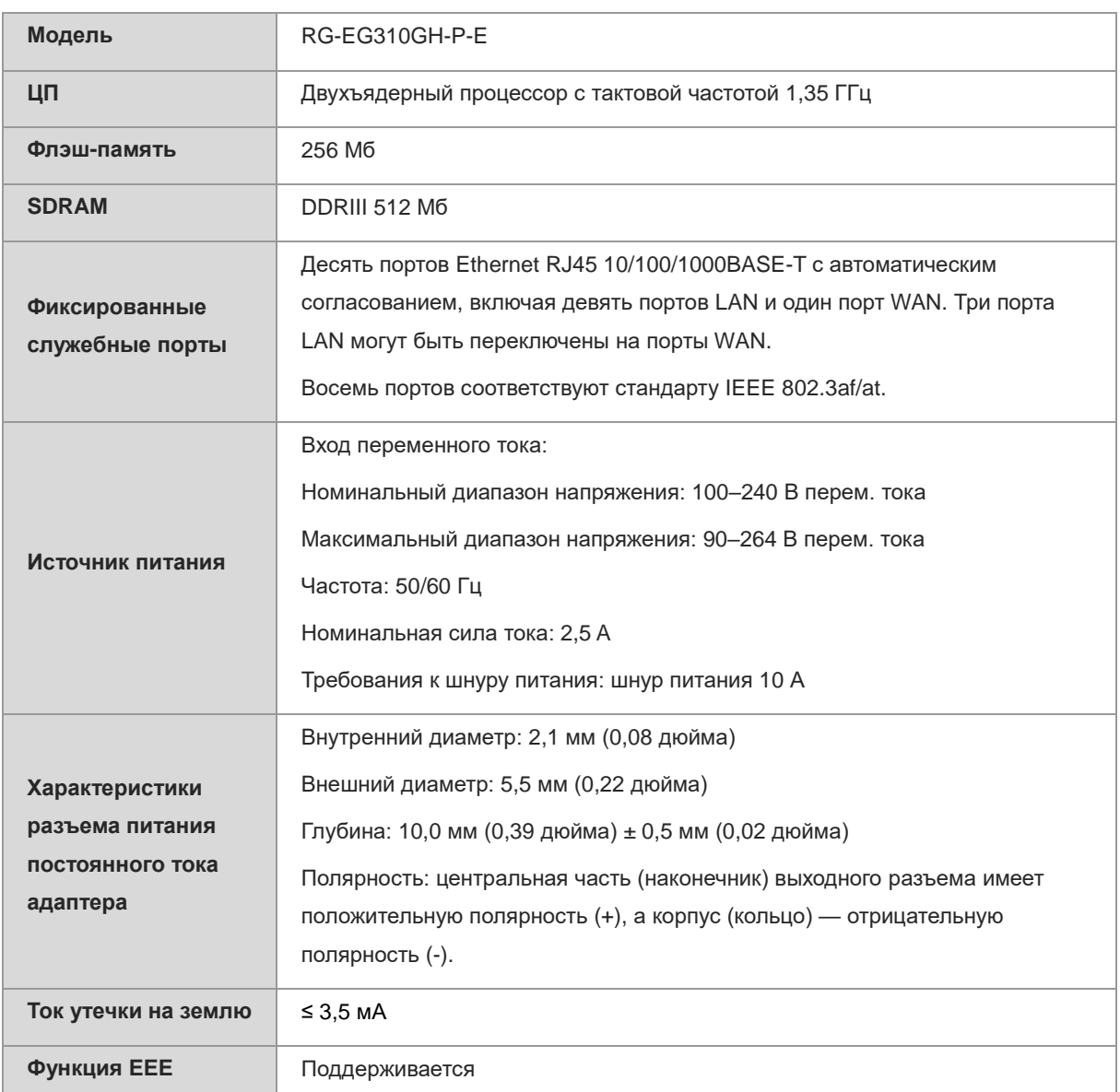

# **Таблица 1-13 Технические характеристики маршрутизатора RG-EG310GH-P-E**

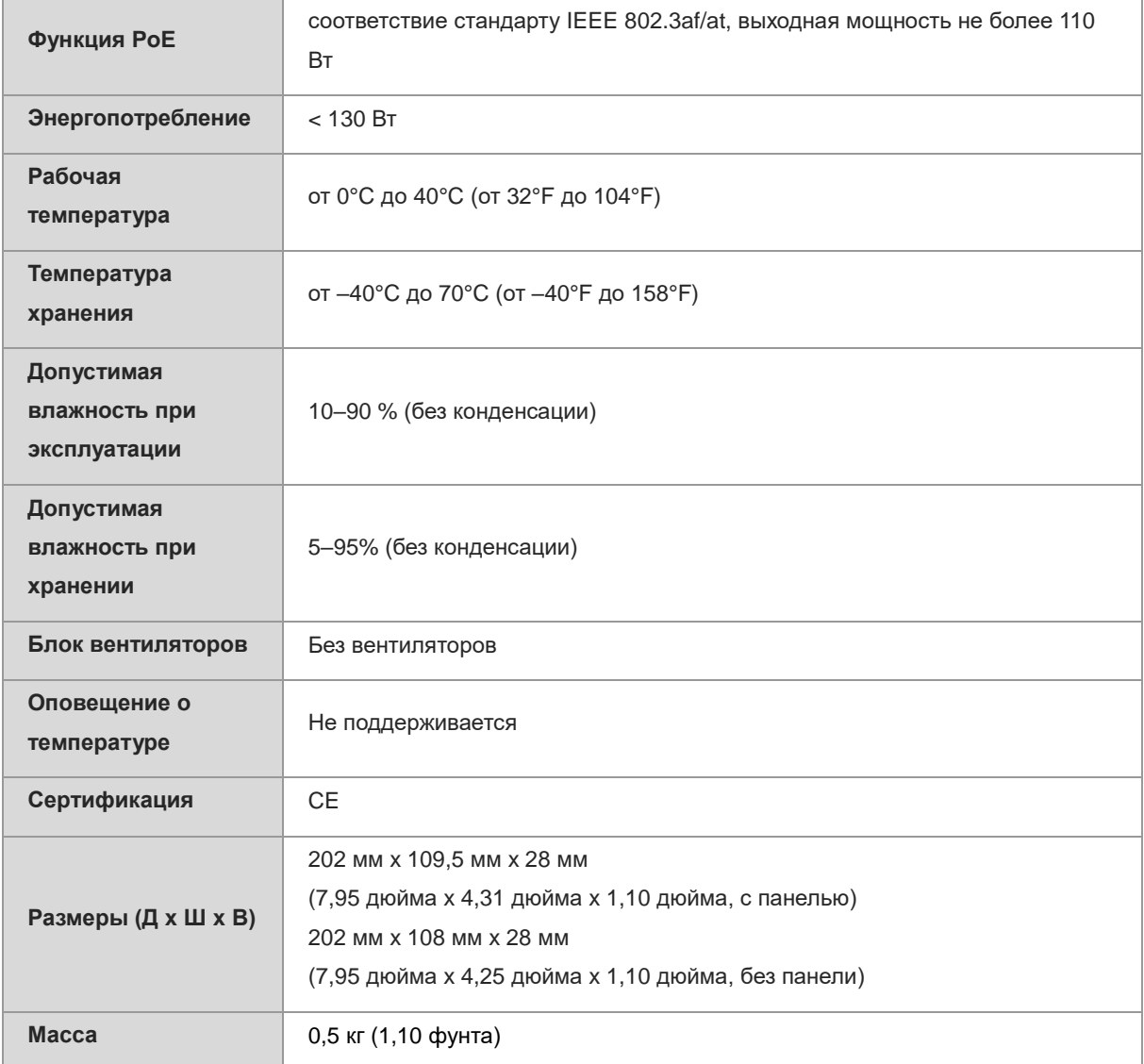

# **А** Предостережение

Эксплуатация этого оборудования в жилых помещениях может вызвать радиопомехи.

# <span id="page-20-0"></span>**2 Подготовка <sup>к</sup> установке**

# <span id="page-20-1"></span>**2.1 Правила техники безопасности**

#### A **Примечание**

- Устройства, описанные в этом руководстве, не могут быть закреплены на стене.
- Во избежание травм и материального ущерба внимательно ознакомьтесь с правилами техники безопасности, прежде чем приступать к установке устройства.
- Приведенные ниже правила техники безопасности могут учитывать не все возможные опасности.

# <span id="page-20-2"></span>**2.1.1 Общие правила техники безопасности**

- Не устанавливайте устройство во влажных помещениях и рядом с источниками жидкости. Держите корпус в чистоте и не допускайте попадания пыли.
- Не устанавливайте устройство рядом с источниками тепла.
- Обеспечьте надлежащее заземление шкафа и системы распределения питания.
- Не устанавливайте устройство в местах прохода людей.
- Во время установки и технического обслуживания не используйте свободную одежду, украшения или другие вещи, которые могут зацепиться за корпус.
- Не храните инструменты и компоненты в местах прохода людей.

# <span id="page-20-3"></span>**2.1.2 Техника безопасности при обращении**

- Следует избегать частого перемещения устройства.
- Перед перемещением устройства или перед выполнением операций с ней отключите все источники питания и отсоедините все шнуры питания.
- При обращении с устройством сохраняйте равновесие и избегайте травм.

# <span id="page-20-4"></span>**2.1.3 Электрическая безопасность**

## **Предупреждение**

- Нарушения и несоблюдение техники безопасности при выполнении электромонтажных работ могут привести к возникновению опасных ситуаций, таких как пожар или поражение электротоком с причинением тяжелых травм или смерти и серьезного ущерба имуществу.
- Прямое или косвенное прикосновение (через влажный предмет) к частям под высоким напряжением и источнику питания может представлять смертельную опасность.
- При выполнении электромонтажных работ необходимо соблюдать местные нормы и правила. К выполнению работ допускаются только квалифицированные специалисты.
- Внимательно проверьте все потенциальные источники опасности в рабочей зоне. Например, незаземленный источник питания, ненадежное заземление источника питания и мокрые/влажные

поверхности.

- Перед началом установки определите, где находится аварийный выключатель питания. При аварии отключите питание.
- Перед отключением питания выполните тщательную проверку устройства.
- Если система питания защищена устройством защиты от утечки (также называемым «выключателем тока утечки» или «прерывателем тока утечки»), питание будет автоматически отключено при возникновении утечки тока или поражения электрическим током. Выбранное устройство защиты от утечки должно соответствовать следующему правилу:
	- Номинальный ток срабатывания при утечке каждого устройства защиты от утечки тока должен более чем в два раза превышать теоретический максимальный ток утечки всех блоков питания в системе.

Например, если система оснащена 16 одинаковыми блоками питания, ток утечки каждого из которых составляет до 3,5 мА, суммарный ток утечки системы составит 56 мА. Устройство защиты от утечки с номинальным током срабатывания 30 мА поддерживает менее пяти блоков питания (т. е. номинальный ток срабатывания при утечке/2/максимальный ток утечки каждого блока питания составляет 30/2/3,5 ≈ 4,28). Другими словами, устройство защиты от утечки с номинальным током срабатывания 30 мА поддерживает не более четырех блоков питания. В этом случае для 16 блоков питания в системе требуется по крайней мере четыре устройства защиты от утечки с номинальным током срабатывания 30 мА, ведь каждое устройство защиты от утечки поддерживает четыре блока питания. Если в системе используются блоки питания различных моделей, номинальный ток утечки каждого устройства защиты от утечки, разделенный на два, должен быть больше суммы максимальных токов утечки всех блоков питания.

○ Номинальный ток утечки без срабатывания устройства защиты от утечки должен составлять 50 % от тока срабатывания при утечке. В противном случае из-за высокой чувствительности устройство защиты от утечки может работать неправильно, что приведет к ложному срабатыванию устройства, отключению питания устройств и прерыванию обслуживания.

Возьмем в качестве примера устройство защиты от утечки с номинальным током утечки 30 мА. Номинальный ток утечки без срабатывания должен составлять 15 мА. Когда ток утечки ниже 15 мА, устройство защиты от утечки не срабатывает.

## **Предостережение**

- Чтобы гарантировать личную безопасность, номинальный ток срабатывания при утечке каждого устройства защиты от утечки в системе должен составлять не более 30 мА (безопасный порог выдерживаемого человеком тока составляет 30 мА). Если удвоенный общий ток утечки системы превышает 30 мА, система должна быть оснащена двумя или более устройствами защиты от утечки.
- Значение тока утечки для каждой модели источника питания указано в характеристиках моделей источников питания в разделе 1.

# <span id="page-21-0"></span>**2.1.4 Защита от электростатического разряда**

- Надлежащим образом заземлите устройство и пол.
- Поддерживайте чистоту на участке установки устройства и удаляйте пыль.

Поддерживайте допустимую влажность в помещении.

# <span id="page-22-0"></span>**2.2 Требования к условиям установки**

Устройство следует устанавливать в помещении для обеспечения его исправного функционирования и длительного срока службы.

Место установки должно соответствовать следующим требованиям.

# <span id="page-22-1"></span>**2.2.1 Требования к несущей способности пола**

Оцените массу коммутатора с принадлежностями (например, шкафом, корпусом и блоками питания) и убедитесь в том, что пол на участке установки соответствует требованиям.

Если маршрутизатор RG-EG310GH-E устанавливается в шкафу, необходимо соблюдать следующие требования:

- Установите маршрутизатор в открытый шкаф. Если маршрутизатор устанавливается в закрытый шкаф, убедитесь, что в нем обеспечивается достаточная вентиляция и отвод тепла.
- Шкаф должен быть рассчитан на массу маршрутизатора с принадлежностями.
- Рекомендуется устанавливать устройство в стандартный шкаф и обеспечить свободное пространство вокруг вентиляционных отверстий для теплоотвода.
- Шкаф должен быть надлежащим образом заземлен.

## <span id="page-22-2"></span>**2.2.2 Требования к вентиляции**

Обеспечьте вокруг устройства свободное пространство не менее 100 мм (3,94 дюйма) для циркуляции воздуха и нормального теплоотвода. Кабели после подключения необходимо собрать в жгуты или уложить в кронштейны для укладки кабеля во избежание блокирования воздухозаборных отверстий. Не реже чем раз в три месяца протирайте устройство от пыли во избежание засорения вентиляционных отверстий.

# <span id="page-22-3"></span>**2.2.3 Требования к размещению**

Для транспортировки корпуса ширина коридора к аппаратной должна быть не менее 0,8 м (31,50 дюйма).

Не устанавливайте устройство вплотную к стене. Вокруг устройства необходимо обеспечить свободное пространство не менее 0,4 м (15,75 дюйма) для теплоотвода и технического обслуживания.

# <span id="page-22-4"></span>**2.2.4 Требования к температуре/влажности воздуха**

Для обеспечения исправной работы и длительного срока службы устройства в помещении необходимо поддерживать подходящую температуру и влажность воздуха.

Поддержание слишком высокой или низкой температуры и влажности в течение длительного времени может привести к повреждению устройства.

- Высокая относительная влажность может привести к ухудшению характеристик изоляции или даже к утечке тока.
- При низкой относительной влажности возможно пересыхание и усадка изолирующих прокладок, а также ослабление винтов.
- Сухая среда подвержена возникновению статического электричества с возможностью повреждения внутренних схем устройства.
- Воздействие на устройство высокой температуры ускоряет процесс старения изоляционных материалов и приводит к значительному снижению надежности устройства и сокращению срока его службы.

Требования к температуре и влажности воздуха для установки устройства указаны ниже:

**Таблица 2-1 Требования к рабочей среде**

| Рабочая температура                  | Допустимая влажность при эксплуатации |
|--------------------------------------|---------------------------------------|
| ∣ от 0°С до 40°С (от 32°F до 104°F). | 10–90 % (без конденсации)             |

### **Примечание**

Рабочую температуру и влажность измеряют на высоте 1,5 м (59,06 дюйма) над полом и на расстоянии 0,4 м (15,75 дюйма) от стойки устройства, а также при снятых передних и задних защитных панелях стойки.

## <span id="page-23-0"></span>**2.2.5 Требования к чистоте**

Пыль представляет значительную угрозу для коммутатора. Присутствующая в помещении пыль, падающая на коммутатор, получает положительный или отрицательный статический электрический заряд, вызывая нарушение контакта металлических соединений. Такое электростатическое притяжение легче происходит при низкой относительной влажности, что не только влияет на срок службы коммутатора, но и вызывает сбои связи. В следующей таблице приведены требования к содержанию пыли и размеру частиц в помещении с оборудованием.

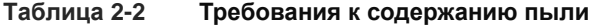

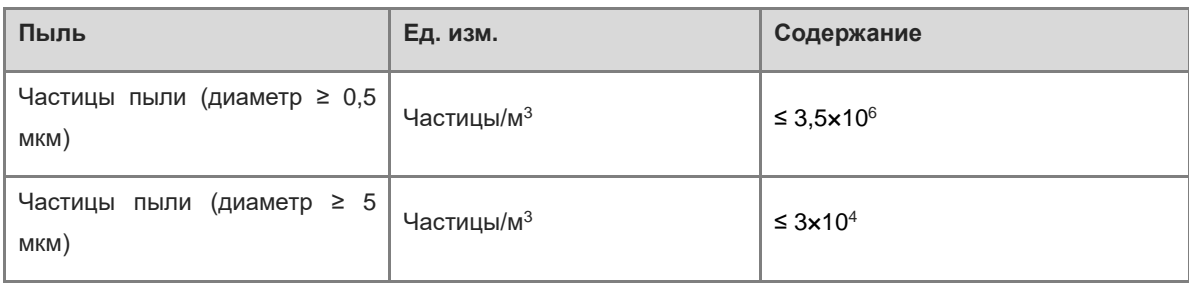

Кроме пыли, строгие требования распространяются и на содержание в воздухе аппаратной солей, кислот и сульфидов. Эти вредные вещества ускоряют коррозию металла и старение некоторых деталей. В связи с этим аппаратная должна быть надлежащим образом защищена от проникновения вредных газов, таких как диоксид серы, сероводород, диоксид азота и газообразный хлор. Предельные значения содержания вредных газов приведены в таблице ниже.

## **Таблица 2-3 Требования к содержанию газов**

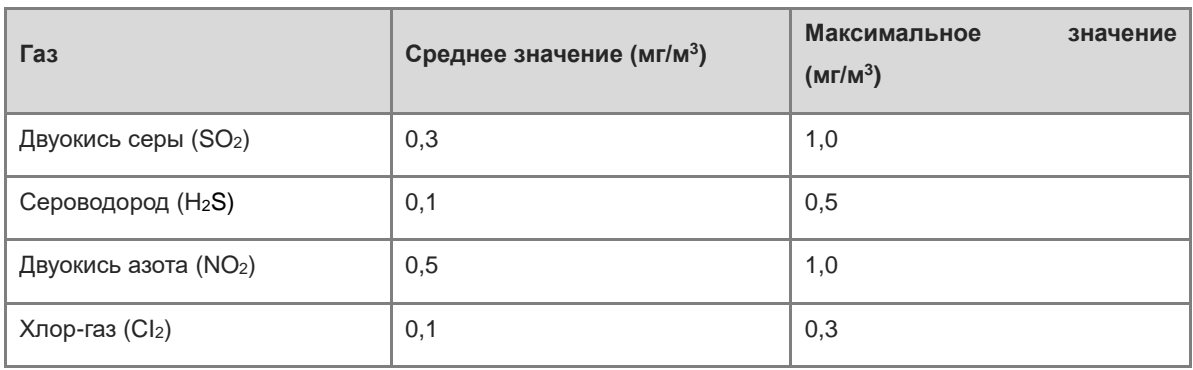

#### **Примечание** a m

**Среднее значение** — это среднее содержание вредного газа за неделю. **Максимальное значение** это верхний предел содержания вредного газа за неделю, максимальная концентрация, продолжительность воздействия которой должна составлять не более 30 минут в сутки.

# <span id="page-24-0"></span>**2.2.6 Требования к заземлению**

Надлежащая система заземления является основой для стабильной и надежной работы, защиты от ударов молнии и помехоустойчивости. Внимательно проверьте условия заземления на месте установки на соответствие требованиям к заземлению и при необходимости обеспечьте надлежащее заземление.

Надежное заземление

В случае питания устройства от сети переменного тока обеспечьте защитное заземление шкафа и распределительного устройства. В противном случае возможно поражение электрическим током при снижении сопротивления изоляции между блоком питания и корпусом устройства.

## **Предостережение**

- В здании должна быть обеспечена система защитного заземления для возможности подключения устройства к защитному заземлению.
- Убедитесь в том, что розетка переменного тока надежно соединена с защитным заземлением здания. Если это не так, используйте провод защитного заземления для подключения контакта защитного заземления розетки к защитному заземлению здания.
- Поперечное сечение провода защитного заземления должно составлять не менее 0,75 мм<sup>2</sup> (18 AWG).

## Молниезащита

Система молниезащиты объекта представляет собой автономную систему, состоящую из молниеотвода, нижнего проводника и соединителя системы заземления. Система заземления обычно используется для опорного заземления питания и защитного заземления шкафа. Грозозащитное заземление предназначено только для объекта и не требуется для устройства.

Заземление для обеспечения ЭМС

В состав заземления для обеспечения электромагнитной совместимости входят экранирование, заземление фильтра, защита от шумов и помех и опорный уровень, обеспечивающие соответствие общим требованиям к заземлению. Сопротивление заземления должно составлять менее 1 Ом, и прежде чем приступать к эксплуатации устройства, необходимо обеспечить подключение клеммы заземления шкафа к системе заземления.

### **Предупреждение**

Устройство представляет собой продукт класса A. В жилых помещениях это устройство может вызывать радиопомехи, и в этом случае пользователь должен предпринять соответствующие меры. В этом случае пользователям рекомендуется принять необходимые меры для защиты от помех.

## <span id="page-25-0"></span>**2.2.7 Требования к помехоустойчивости**

Различные источники помех снаружи или внутри оборудования или системы воздействуют на устройство с использованием механизмов проводимости, таких как емкостная связь, индукционная связь и электромагнитное излучение. Существует два типа электромагнитных помех в зависимости от типа распространения: помехи от излучения и помехи по цепям питания. Если энергия (зачастую электромагнитная энергия) поступает по воздуху от источника на подверженный воздействию компонент, то такую энергию называют помехами от излучения. Источником помех может быть как часть системы, подвергающейся действию помехи, так и полностью электрически изолированный объект. Помехи по цепям питания возникают от электромагнитного провода или сигнального кабеля между источником и компонентом, на который действует помеха. Помеха наводится от одного устройства другому через кабели.

Помехи по цепям питания часто влияют на электропитание оборудования, но их можно устранить с помощью фильтра. Помехи от излучения могут влиять на распространение любых сигналов в оборудовании; экранировать такие помехи сложнее.

Требования к помехоустойчивости перечислены ниже:

- Необходимо принять меры для обеспечения помехоустойчивости системы электропитания.
- Устройство должно быть установлено на максимально возможном удалении от средств заземления и молниезащиты системы питания.
- Устройство должно быть установлено на достаточном удалении от устройств с током высокой частоты, таких как радиопередатчики большой мощности и радиолокационные станции.
- При необходимости следует принять меры для защиты от электромагнитного излучения.

## <span id="page-25-1"></span>**2.2.8 Требования к молниезащите**

- Устройство должно быть защищено от ударов молнии. Как и любое электрическое устройство, оно может быть повреждено при попадании молнии. Необходимо принять следующие меры молниезащиты: Обеспечьте надлежащее соединение кабеля заземления шкафа с заземлением.
- Обеспечьте надлежащее соединение точки нейтрали розетки переменного тока с заземлением.
- Рекомендуется устанавливать грозоразрядник перед входом питания для обеспечения молниезащиты блока питания.

# <span id="page-26-0"></span>**2.2.9 Требования к месту установки**

Независимо от метода установки устройства (в шкаф или на рабочий стол) должны быть выполнены следующие условия:

- Обеспечьте свободное пространство вокруг вентиляционных отверстий для теплоотвода.
- Рабочий стол или шкаф должен обеспечивать надлежащую вентиляцию и теплоотвод.
- Рабочий стол или шкаф должен быть рассчитан на массу устройства с принадлежностями.
- Рабочий стол или шкаф должен быть заземлен надлежащим образом.

# <span id="page-26-1"></span>**2.3 Требования к установке в шкаф**

При необходимости установки устройства в шкаф необходимо подтвердить, что шкаф соответствует следующим условиям:

- (1) Используется стандартный 19-дюймовый шкаф.
- (2) Расстояние между рейками с квадратными отверстиями с левой и правой сторон 19-дюймового шкафа составляет 465 мм (18,31 дюйма).

## **Рисунок 2-1Стандартный 19-дюймовый шкаф**

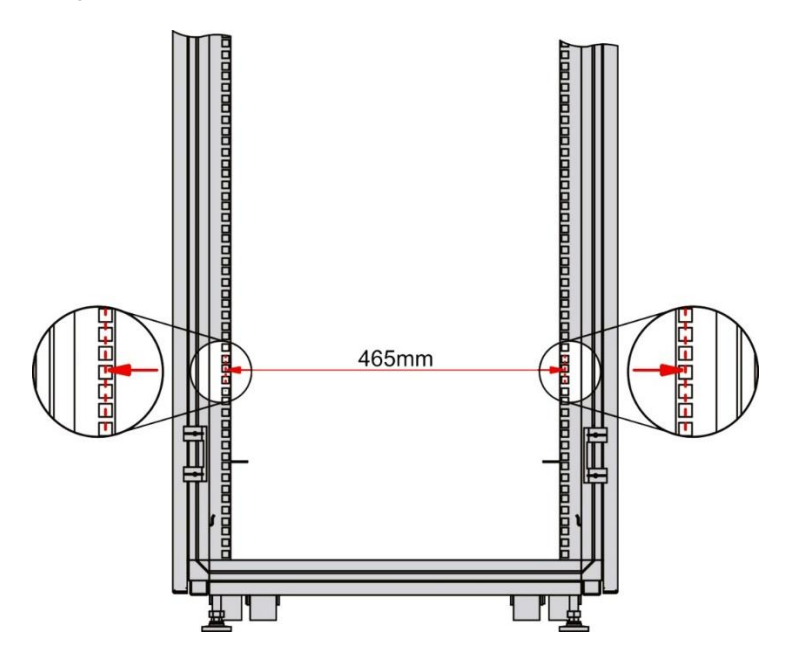

- (3) Расстояние между рейкой с квадратными отверстиями на колонне стойки и наружной поверхностью передней дверцы шкафа больше 180 мм (7,09 дюйма), а толщина передней дверцы шкафа меньше 25 мм (0,98 дюйма). Таким образом, размер свободного места превышает 155 мм (6,10 дюйма). Глубина шкафа (расстояние между передней и задней дверцами) превышает 1000 мм (39,37 дюйма).
- (4) Направляющие (или лотки) шкафа соответствуют требованиям устройства и выдерживают его вес.
- (5) Клемма заземления надежно установлена на шкафе для обеспечения полного заземления устройства.
- (6) Шкаф имеет хорошую вентиляцию, а степень перфорации передней и задней панелей составляет более 50 %.

# <span id="page-27-0"></span>**2.4 Инструменты**

# **Таблица 2-4 Инструменты**

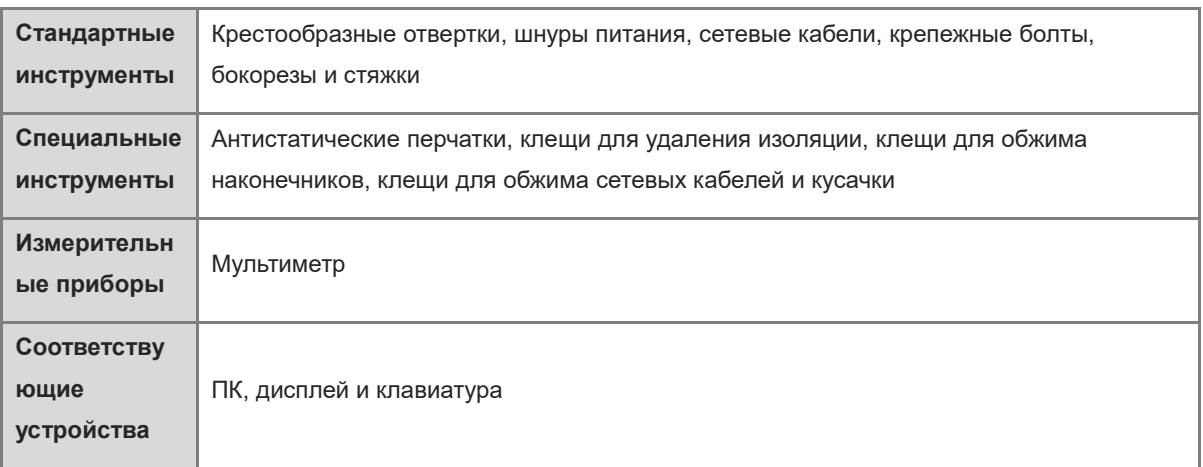

## **Примечание**

Инструменты не входят в комплект поставки устройства. Подготовьте необходимые инструменты самостоятельно.

# <span id="page-28-0"></span>**3 Установка маршрутизатора**

#### **Предостережение** A

Обеспечьте полное соблюдение требований, приведенных в разделе 2.

# <span id="page-28-1"></span>**3.1 Порядок установки**

Этапы установки показаны на следующем рисунке.

## **Рисунок 3-1Порядок установки**

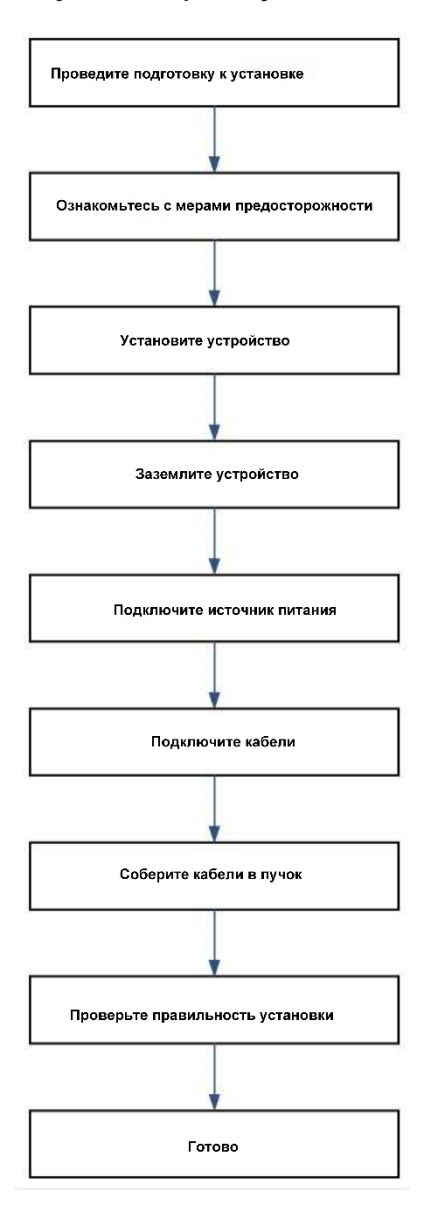

# <span id="page-29-0"></span>**3.2 Подготовка**

Перед установкой внимательно проанализируйте и выберите место установки, конфигурацию сети, источник питания и кабели. Место установки должно соответствовать следующим требованиям:

- В помещении установки должно быть достаточно места для теплоотвода.
- Помещение установки должно соответствовать требованиям к температуре и влажности воздуха для установки устройства.
- В помещении установки должны быть проложены силовые кабели с требуемой номинальной силой тока.
- В помещении установки должны быть проложены сетевые кабели.
- Выбранные блоки питания должны соответствовать требованиям к электропитанию системы.
- Перед началом установки необходимо определить расположение аварийного выключателя питания в помещении. Аварийный выключатель отключает питание в случае аварии.

# <span id="page-29-1"></span>**3.3 Меры предосторожности**

Для обеспечения исправной работы и длительного срока службы устройства соблюдайте следующие меры предосторожности:

- Не включайте питание устройства в процессе установки.
- Установите устройство в месте с хорошей вентиляцией.
- Не подвергайте устройство воздействию высоких температур.
- Устройство должно быть расположено вдали от высоковольтных кабелей.
- Устройство должно устанавливаться в помещении.
- Не подвергайте устройство воздействию грозовых разрядов или сильного электрического поля.
- Держите устройство в чистоте и не допускайте попадания пыли.
- Перед очисткой устройства отключайте питание.
- Не протирайте устройство влажной тканью.
- Не мойте устройство жидкостью.
- Не открывайте корпус во время работы устройства.
- Надежно закрепите устройство.

# <span id="page-29-2"></span>**3.4 Монтаж шкафа**

## <span id="page-29-3"></span>**3.4.1 Меры предосторожности**

Если вы хотите установить маршрутизатор RG-EG310GH-E в шкаф, сначала закрепите шкаф. При установке шкафа учитывайте следующее:

- Все саморезы с дюбелем для крепления основания шкафа к полу должны вставляться и затягиваться последовательно снизу вверх (большая плоская шайба, пружинная шайба и гайка). Установочные отверстия в основании шкафа и саморезы с дюбелем должны быть выровнены.
- Установленный шкаф не следует перемещать.
- Установленный шкаф должен быть установлен вертикально по отношению к полу.
- При установке нескольких шкафов рядом друг с другом в аппаратной они должны быть выровнены. Отклонение не может превышать 5 мм (0,20 дюйма).
- Передние и задние дверцы шкафа должны быть установлены так, чтобы их можно было открывать и закрывать плавно. Замки должны работать нормально, и набор ключей должен быть полным.
- Внутри шкафа и на служебных модулях не должно быть ненужных наклеек и наклеек с надписями в свободной форме.
- В свободные слоты должны быть установлены заглушки.
- Винты в шкафу должны быть плотно затянуты и должны иметь одинаковый вид.
- Устройство должно быть установлено надежно, и винты на панели должны быть плотно затянуты.
- Все розетки для подключения проводки в верхней и нижней части шкафа должны быть снабжены сетками для защиты от грызунов с размером ячейки не более 15 мм (0,59 дюйма), чтобы предотвратить проникновение грызунов и других мелких животных внутрь шкафа.
- В шкафу должны находиться антистатические браслеты.

# <span id="page-30-0"></span>**3.4.2 Простые действия для установки**

- (1) Перед установкой шкафа определите доступный размер пространства. Обеспечьте достаточное свободное место для передней и задней дверец для удобного технического обслуживания стойки.
- (2) Установите шкаф в запланированном положении и надежно закрепите его.
- (3) Установите соответствующие кабельные желоба и кабели.
- (4) Установите лоток и кронштейны для укладки кабелей в стойку в соответствии с числом устройств, установленных в шкаф.

# <span id="page-30-1"></span>**3.5 Установка устройства**

# <span id="page-30-2"></span>**3.5.1 Установка устройства в шкаф**

## **Предостережение**

Маршрутизаторы RG-EG305GH-P-E и RG-EG310GH-P-E не могут быть установлены в шкаф.

Маршрутизатор RG-EG310GH-E может быть установлен в 19-дюймовый шкаф EIA. Для установки выполните следующие действия:

(1) Извлеките винты M4 x 8 мм (входят в комплект поставки кронштейнов). Закрепите по одному кронштейну с каждой стороны устройства с помощью трех винтов M4 x 8 мм.

## **Рисунок 3-2 Установка крошнтейнов**

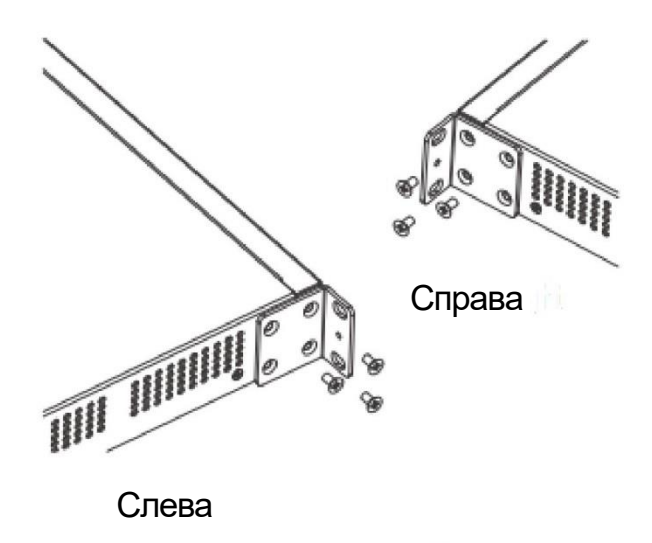

# Закрепите кронштейны в стандартном 19-дюймовом шкафу.

(2) Установите устройство в шкаф и закрепите другие концы кронштейнов в стойках с квадратными отверстиями в шкафу, используя винты M6 и закладные гайки.

## <span id="page-31-0"></span>**3.5.2 Монтаж устройства на рабочем столе**

При отсутствии 19-дюймовой стойки устройство можно установить на рабочем столе.

- (1) Вставьте четыре подкладки под ножки в четыре угла в нижней части устройства.
- (2) Поместите устройство на стол, чтобы обеспечить достаточную вентиляцию и хороший теплоотвод.

# **Предостережение**

Стол, на котором устанавливается и используется устройство, должен быть неподвижным.

# <span id="page-31-1"></span>**3.6 Подключение кабеля заземления устройства**

У маршрутизатора есть вывод заземления для подключения защитного заземления. Подключите вывод заземления устройства к клемме заземления шкафа с помощью кабеля заземления. Затем соедините клемму заземления на устройстве с шиной заземления в аппаратной.

Меры предосторожности:

- Площадь поперечного сечения кабеля заземления должна определяться в соответствии с максимальным возможным током. Необходимо использовать кабели с хорошей проводимостью.
- Не используйте неизолированные провода.
- Сопротивление между корпусом и землей должно быть меньше 1 Ом.

## **Предостережение**

Поперечное сечение провода защитного заземления должно составлять не менее 2,5 мм<sup>2</sup> (12 AWG).

# <span id="page-32-0"></span>**3.7 Подключение шнура питания**

Маршрутизаторы RG-EG305GH-P-E и RG-EG310GH-P-E оснащены адаптером питания.

Шнур питания является трехжильным. Рекомендуется использовать однофазную трехпроводную розетку или многофункциональную розетку с нейтральной точкой. Нейтральная точка источника питания должна быть надежно заземлена в здании. Как правило, нейтральная точка сети питания здания зарывается в землю при прокладке кабелей. Пользователи должны убедиться в том, что сеть питания здания заземлена должным образом.

Для подключения шнура питания выполните следующие действия:

- (1) Вставьте круглый разъем адаптера во входной разъем питания постоянного тока на устройстве. Вставьте один конец шнура питания в разъем питания на адаптере, а другой конец шнура питания подключите к сетевой розетке. Для устройств без адаптера питания подключите один конец шнура питания к разъему питания на задней панели устройства, а второй конец шнура питания — к сетевой розетке сети переменного тока.
- (2) Посмотрите на индикатор состояния системы на передней панели устройства. Если индикатор горит, это означает, что шнур питания подключен правильно. В противном случае проверьте подключение шнура питания.

## **Предостережение**

- Используйте адаптер питания и шнур питания из комплекта поставки устройства во избежание аварий.
- Обслуживающий персонал должен проверить, что розетка переменного тока надежно соединена с защитным заземлением здания. Если это не так, обслуживающий персонал должен подключить контакт защитного заземления розетки к защитному заземлению здания с использованием кабеля заземления.
- При установке устройства подключайте кабель заземления в первую очередь и отключайте его в последнюю очередь.
- Розетка должна располагаться в удобном месте позади устройства.

# <span id="page-32-1"></span>**3.8 Подключение кабелей**

- Подключите один конец RJ45 кабеля Ethernet для настройки к интерфейсу Ethernet модуля устройства, а второй конец — к системе управления сети (NMS) или к клиенту управления.
- Вставьте кабель витой пары с разъемом RJ45 в соответствующий интерфейс согласно обозначениям на панели и пометьте перекрестный кабель и прямой кабель.

# <span id="page-32-2"></span>**3.9 Укладка кабелей**

## <span id="page-32-3"></span>**3.9.1 Меры предосторожности**

- Кабели питания и другие кабели должны быть уложены визуально приятным образом.
- При укладке витых пар убедитесь, что витые пары на разъемах имеют естественные изгибы или изгибы большого радиуса.
- Не прижимайте кабели друг к другу слишком сильно, так как это может повлиять на срок их службы и

характеристики передачи сигнала.

# <span id="page-33-0"></span>**3.9.2 Порядок укладки**

- (1) Свяжите свисающие части витых пар и подведите их к обеим сторонам устройства для удобства.
- (2) Закрепите витые пары в кабельном кольце или на кронштейне в шкафу. Проведите кабели в кабельном канале стойки.
- (3) Стяните витые пары вместе под устройством, стараясь делать прямые участки везде, где это возможно.

# <span id="page-33-1"></span>**3.10 Проверка монтажа**

# <span id="page-33-2"></span>**3.10.1 Проверка устройства**

- Убедитесь, что внешний источник питания соответствует параметрам распределительной панели шкафа.
- Проверьте, что передние и задние дверцы шкафа закрываются после установки устройства.
- Убедитесь, что шкаф и все кабели надежно закреплены.
- Проверьте, что устройство было установлено в шкаф.

# <span id="page-33-3"></span>**3.10.2 Проверка подключения кабелей**

- Проверьте, что кабель соответствует типу интерфейса.
- Проверьте, что кабели уложены должным образом.

# <span id="page-33-4"></span>**3.10.3 Проверка источника питания**

- Проверьте, что шнур питания подключен правильно и соответствует требованиям безопасности.
- Проверьте, что устройство работает нормально после включения питания.

# <span id="page-34-0"></span>**4 Проверка исправного состояния**

# <span id="page-34-1"></span>**4.1 Создание среды для настройки**

- Проводное подключение: подключите порт LAN маршрутизатора к сетевому порту ПК с помощью кабеля Ethernet. Настройте автоматическое получение IP-адреса на ПК.
- Беспроводное подключение: подключите точку доступа к порту LAN маршрутизатора с помощью кабеля Ethernet. После включения питания точка доступа автоматически создаст беспроводную сеть с SSID «@Ruijie-mXXXX»(XXXX — последние четыре цифры MAC-адреса на наклейке устройства). После подключения ПК к беспроводной сети выполните настройку на устройстве.

## **Рисунок 4-1 Среда для настройки**

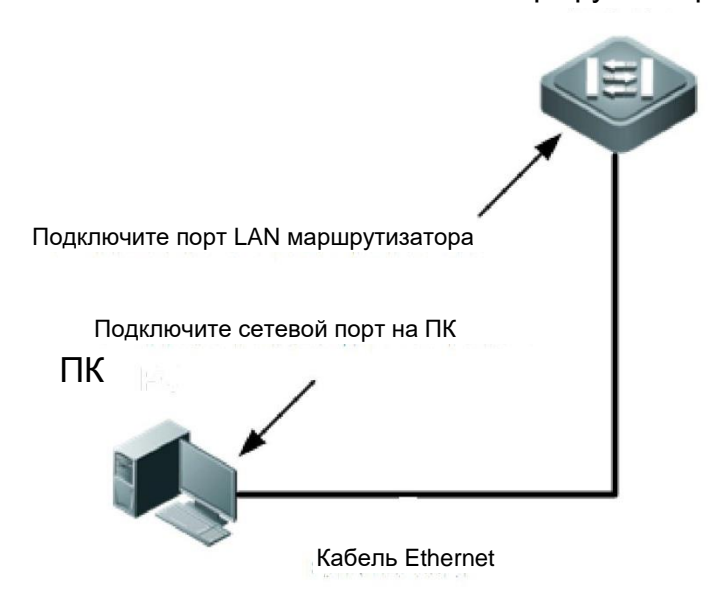

Маршрутизатор

# <span id="page-34-2"></span>**4.2 Контрольный список проверок**

# <span id="page-34-3"></span>**4.2.1 Контрольный список проверок перед включением питания**

- Убедитесь, что устройство надлежащим образом заземлено.
- Убедитесь, что шнур питания подключен надлежащим образом.
- Убедитесь, что напряжение питания соответствует требованиям.
- Убедитесь, что сетевой кабель правильно подключен, клиент (которым может быть ПК) запущен и параметры конфигурации настроены.

# <span id="page-34-4"></span>**4.2.2 Контрольный список проверок после включения питания**

После включения питания проверьте следующее:

Проверьте индикатор состояния устройства.

# <span id="page-34-5"></span>**4.3 Настройка маршрутизатора**

Вы можете выполнить необходимую настройку устройства. Подробную информацию см. в соответствующем руководстве пользователя.

# <span id="page-35-0"></span>**5 Поиск <sup>и</sup> устранение неисправностей**

# <span id="page-35-1"></span>**5.1 Общие процедуры поиска и устранения неисправностей**

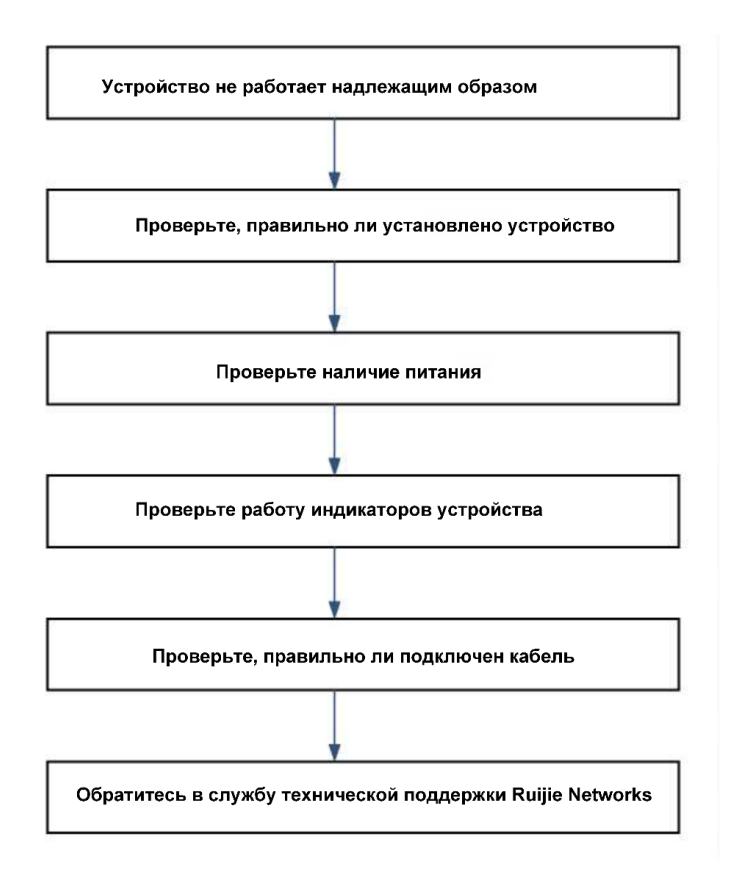

# <span id="page-35-2"></span>**5.2 Общие инструкции по поиску и устранению неисправностей**

# <span id="page-35-3"></span>**5.2.1 Вы забыли пароль**

Нажмите кнопку **сброса** и удерживайте ее не менее 5 секунд, чтобы восстановить заводские настройки устройства и сбросить пароль устройства.

# <span id="page-35-4"></span>**5.2.2 Ошибка индикаторов состояния системы**

Отключите все источники питания устройства. Проверьте, что кабели шкафа подключены правильно и сетевая розетка работает нормально. Проверьте, что вилка плотно вставлена в розетку шкафа. Проверьте, что шнур питания подключен надежно и что разъем питания постоянного тока адаптера работает нормально.

# <span id="page-35-5"></span>**5.2.3 Отсутствие питания PoE**

Если питание PoE отсутствует на некоторых портах, проверьте не отключено ли оно программным способом на этих портах. Проверьте, является ли питание PoE достаточным. Если это не так, питание может подаваться только на порты с более высоким приоритетом.

# <span id="page-36-0"></span>**6 Приложение**

# <span id="page-36-1"></span>**6.1 Разъемы и средства подключения**

# **1000BASE-T/100BASE-TX/10BASE-T**

1000BASE-T/100BASE-TX/10BASE-T — это самонастраивающийся порт 10/100/1000 Мбит/с, который поддерживает автоматическое перекрестное соединение MDI/MDIX.

Порт 1000BASE-T соответствует стандарту IEEE 802.3ab и использует кабель UTP или STP категории 5e (рекомендуется STP) с сопротивлением 100 Ом максимальной длиной 100 м (328 футов). Для передачи данных по порту 1000BASE-T должны быть подключены все четыре пары проводов, как показано на Рисунке 6-1.

# **Рисунок 6-1Подключение порта 1000BASE-T**

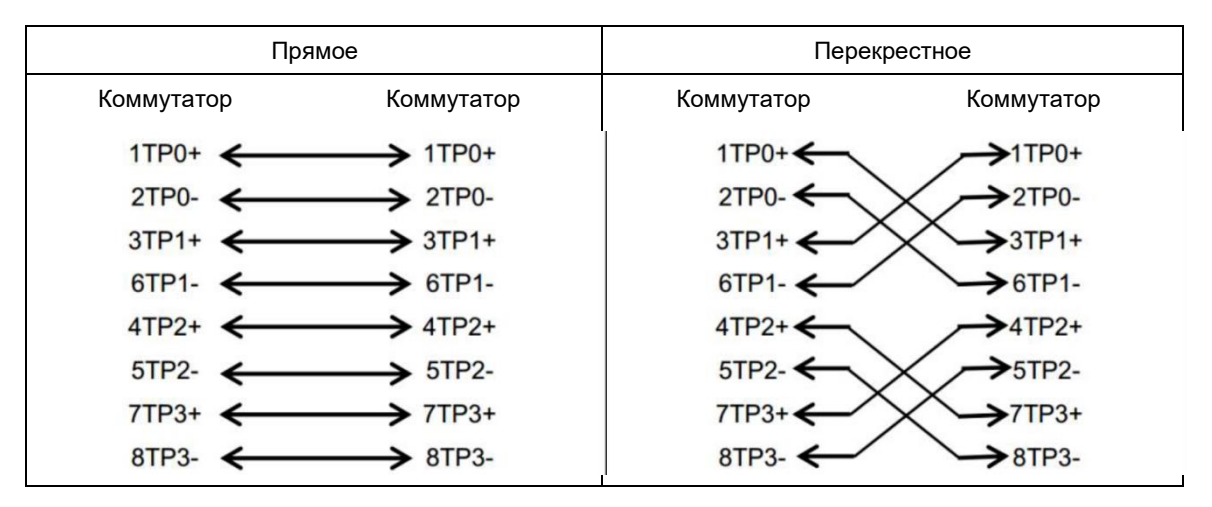

Для порта 10BASE-T можно использовать кабели UTP/STP категорий 3, 4, 5 с сопротивлением 100 Ом, а для порта 1000BASE-T — кабели UTP/STP категории 5 с сопротивлением 100 Ом. В обоих случаях максимальная длина кабелей составляет 100 м. На рисунке показана разводка контактов 100BASE-TX/10BASE-T.

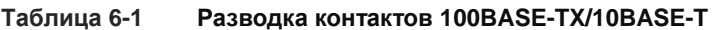

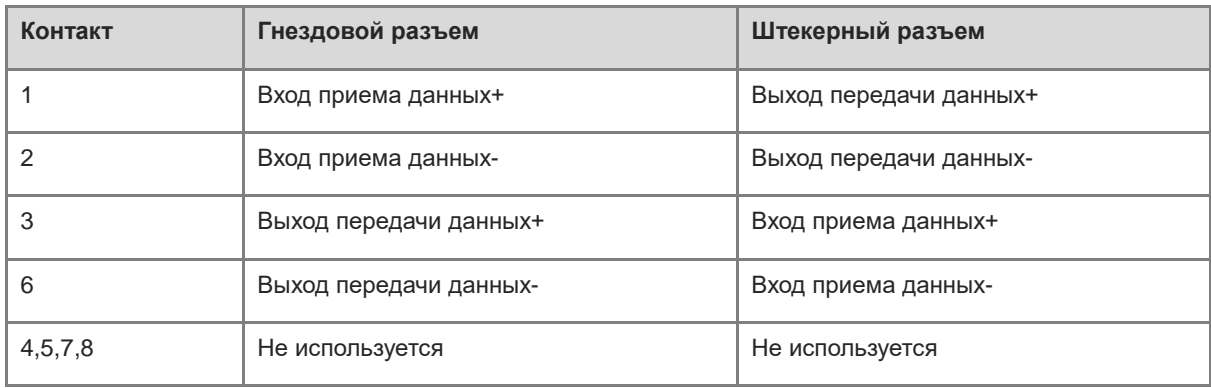

На Рисунке 6-2 показаны прямые и перекрестные проводные соединения для портов 100BASE-TX/10BASE-T.

## **Рисунок 6-2Соединение 100BASE-TX/10BASE-T**

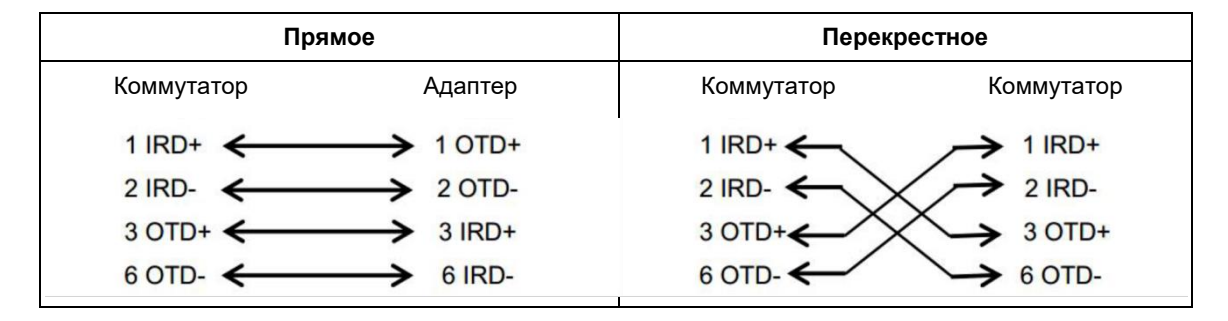

# <span id="page-37-0"></span>**6.2 Прокладка кабелей**

При установке маршрутизатора RG-EG300GH-E в стандартном 19-дюймовом шкафу закрепите кабели вокруг кронштейнов для укладки кабелей. Прокладка кабелей сверху или снизу выбирается в зависимости от текущей конфигурации аппаратной. Все разъемы проложенных кабелей должны располагаться в нижней части шкафа в упорядоченном виде, а не снаружи от шкафа, где их легко случайно задеть. Шнуры питания должны размещаться с наружной стороны шкафа. Прокладка кабелей сверху или снизу выбирается в зависимости от текущей конфигурации аппаратной, например, в зависимости от расположения распределительной коробки постоянного тока, электрических розеток переменного тока и устройств для защиты от грозового разряда.

# <span id="page-37-1"></span>**6.2.1 Требования к минимальному радиусу изгиба кабелей**

- Радиус изгиба фиксированных шнуров питания, сетевых кабелей и плоских кабелей должен превышать диаметр соответствующих кабелей более чем в пять раз. Радиус изгиба таких кабелей, которые часто изгибаются или вставляются в гнезда должен превышать диаметр соответствующих кабелей более чем в семь раз.
- Радиус изгиба фиксированного общего коаксиального кабеля должен превышать его диаметр более чем в семь раз. Радиус изгиба общих коаксиальных кабелей, которые часто изгибаются или вставляются в гнезда должен превышать диаметр соответствующих кабелей более чем в 10 раз.
- Радиус изгиба фиксированного высокоскоростного кабеля (например, кабеля SFP+) должен превышать его диаметр более чем в пять раз. Радиус изгиба фиксированных высокоскоростных кабелей, которые часто изгибаются или вставляются в гнезда должен превышать диаметр соответствующих кабелей более чем в 10 раз.

# <span id="page-37-2"></span>**6.2.2 Предварительные действия при укладке кабелей**

- Перед укладкой кабелей подготовьте метки и приклейте их на кабели, где это необходимо.
- Кабели в шкафу должны быть уложены аккуратно и правильно, без изгибов или перекручивания, как показано на [Рисунок](#page-37-3) 6-3.

## <span id="page-37-3"></span>**Рисунок 6-3Укладка кабелей (1)**

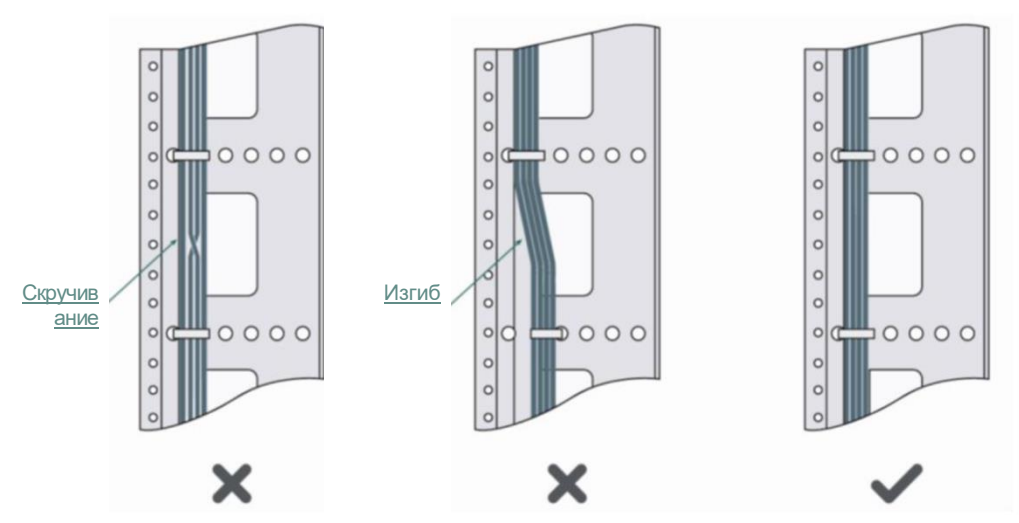

- Кабели различных типов (например, шнуры питания, сигнальные кабели и кабели заземления) должны быть отделены друг от друга во время прокладки и укладки. Смешанная укладка таких кабелей не допускается. Если они находятся близко друг к другу, рекомендуется использовать перекрестную прокладку. При параллельной прокладке кабелей расстояние между шнурами питания и сигнальными кабелями должно составлять не менее 30 мм (1,18 дюйма).
- Кронштейны для укладки кабелей и кабельные желоба внутри и снаружи шкафа должны быть гладкими и не иметь острых углов.
- Металлические отверстия, через которые пропускаются кабели, должны иметь гладкую и полностью закругленную поверхность или изоляционную прокладку.
- Для правильной укладки кабелей используйте кабельные стяжки. Не соединяйте две или более кабельных стяжек для связки кабелей.
- После укладки кабелей с помощью кабельных стяжек отрежьте оставшиеся части стяжек. Линии среза стяжек должны быть гладкими и не должны иметь острых углов, как показано на рисунке 6-4.

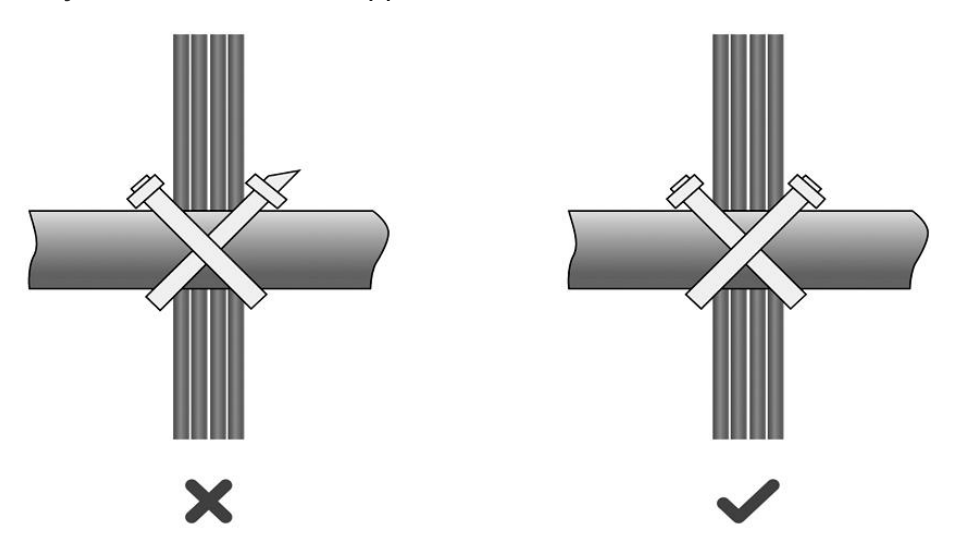

## **Рисунок 6-4Укладка кабелей (2)**

 Если кабели необходимо согнуть, соедините их вместе, но не скрепляйте стяжкой в месте изгиба. В противном случае в кабеле может возникнуть значительное механическое напряжение, приводящее к обрыву медных жил, как показано на рисунке 6-5.

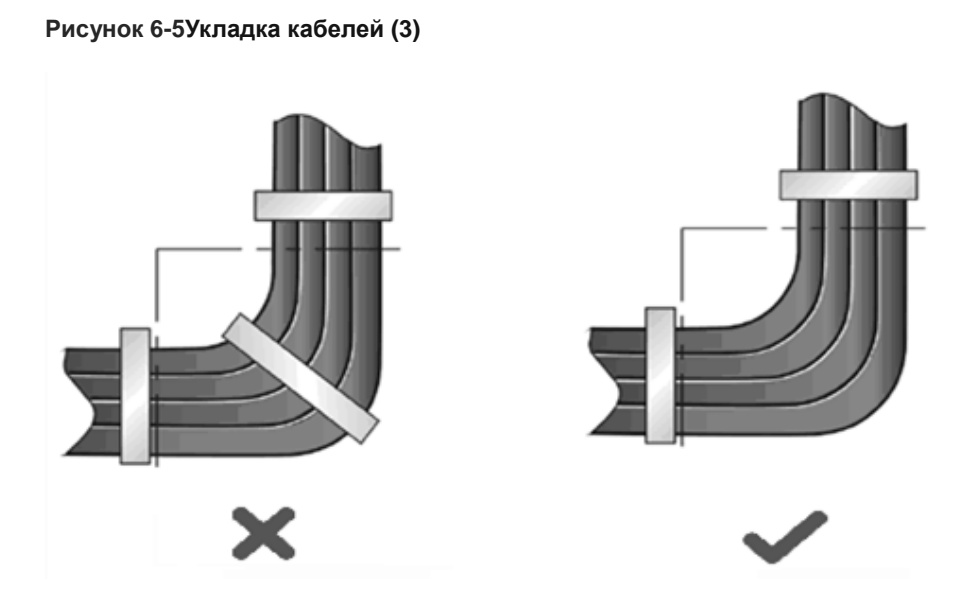

- Кабели, которые не будут укладываться, и оставшиеся части кабелей должны быть сложены и размещены в правильном положении в шкафу или в кабельном канале. Правильное положение это положение, которое не влияет на работу устройства и не приводит к повреждению коммутатора или кабеля.
- Шнуры питания 220 В и –48 В не должны размещаться на направляющих движущихся частей.
- Шнуры питания, соединяющие движущиеся части, например, кабели заземления дверцы, должны иметь некоторую свободу движения, чтобы не допустить их повреждения в результате натяжения или давления. После установки движущегося компонента оставшаяся часть кабеля не должна касаться источников тепла, острых углов или острых краев. Если источников тепла избежать невозможно, необходимо использовать высокотемпературные кабели. Если источников тепла избежать невозможно, необходимо использовать высокотемпературные кабели.
- Если для затягивания кабельных соединений используется винтовая резьба, болт или винт должны быть плотно затянуты с использованием стопорных гаек, как показано на рисунке 6-6.

## **Рисунок 6-6Крепление кабеля**

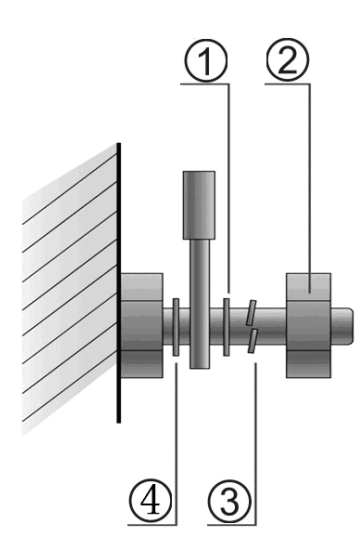

**Таблица 6-2 Детали для крепления кабеля**

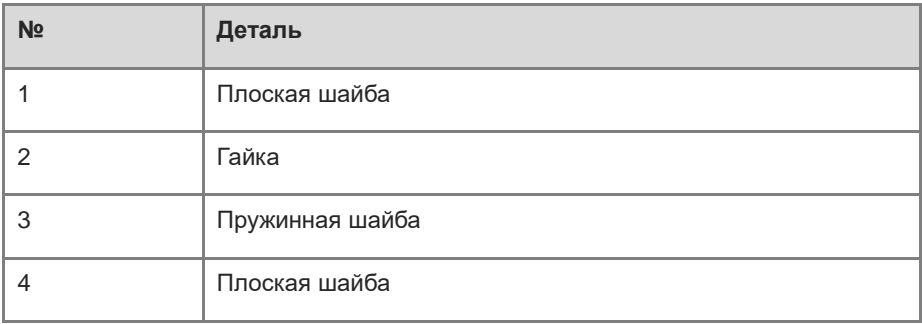

- Жесткие шнуры питания должны быть затянуты в области клеммного соединения, чтобы не допустить давления на клеммное соединение и кабель.
- Не используйте самонарезные винты для затягивания клеммных соединений.
- Шнуры питания одного типа, проходящие в одном направлении, должны быть объединены в пучки кабелей. Кабели в пучках должны быть проложены прямо.
- Кабели объединяются в связки с использованием кабельных стяжек, как показано в следующей таблице.

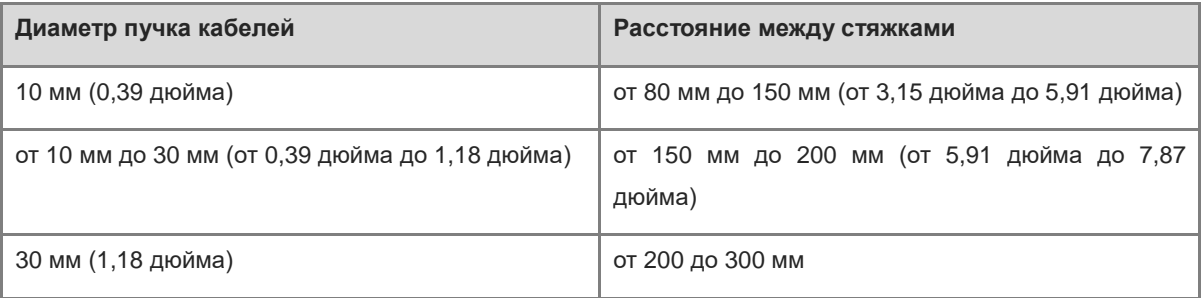

При прокладке и укладке кабелей не допускается связывать их в узлы.

 Для проводных клеммных колодок (например, для автоматических выключателей) с клеммами на концах кабеля металлическая часть клеммы не должна выступать за границы клеммной колодки после подключения кабеля.